# **IBM Security Key Lifecycle** Manager V2.6 故障诊断和支持

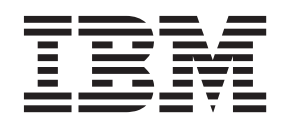

# 目录

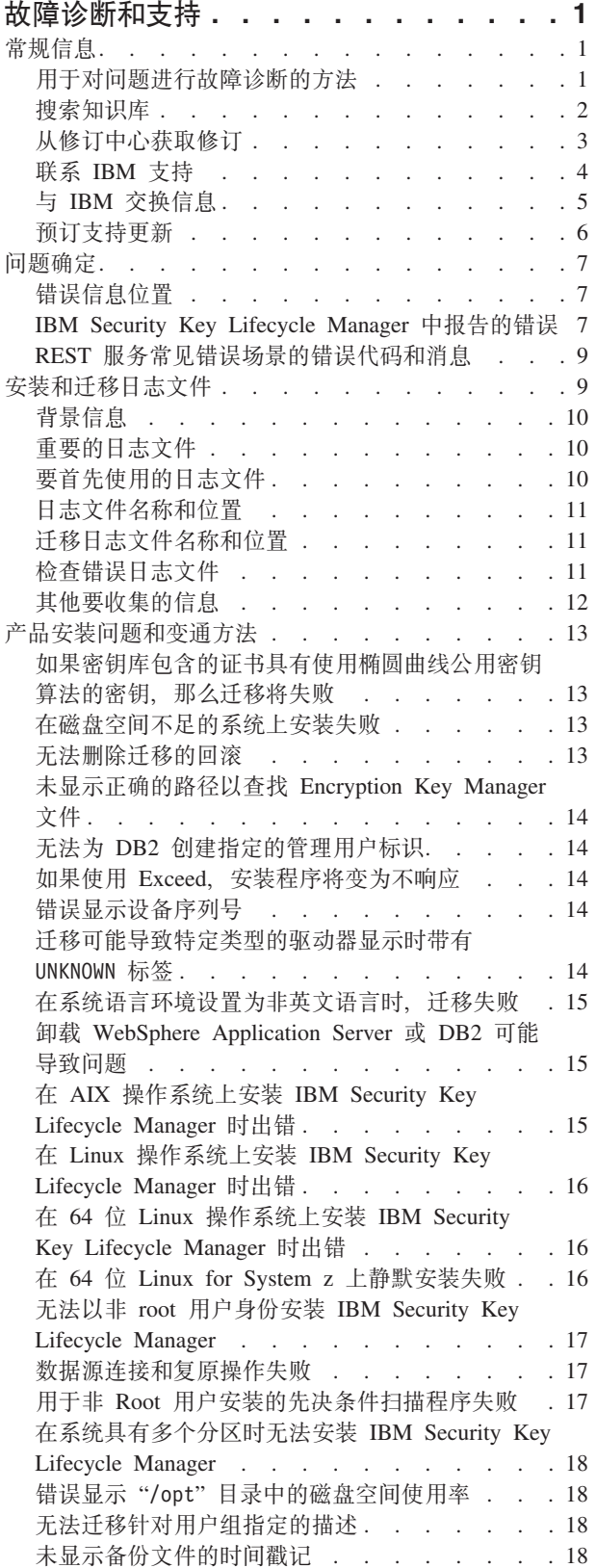

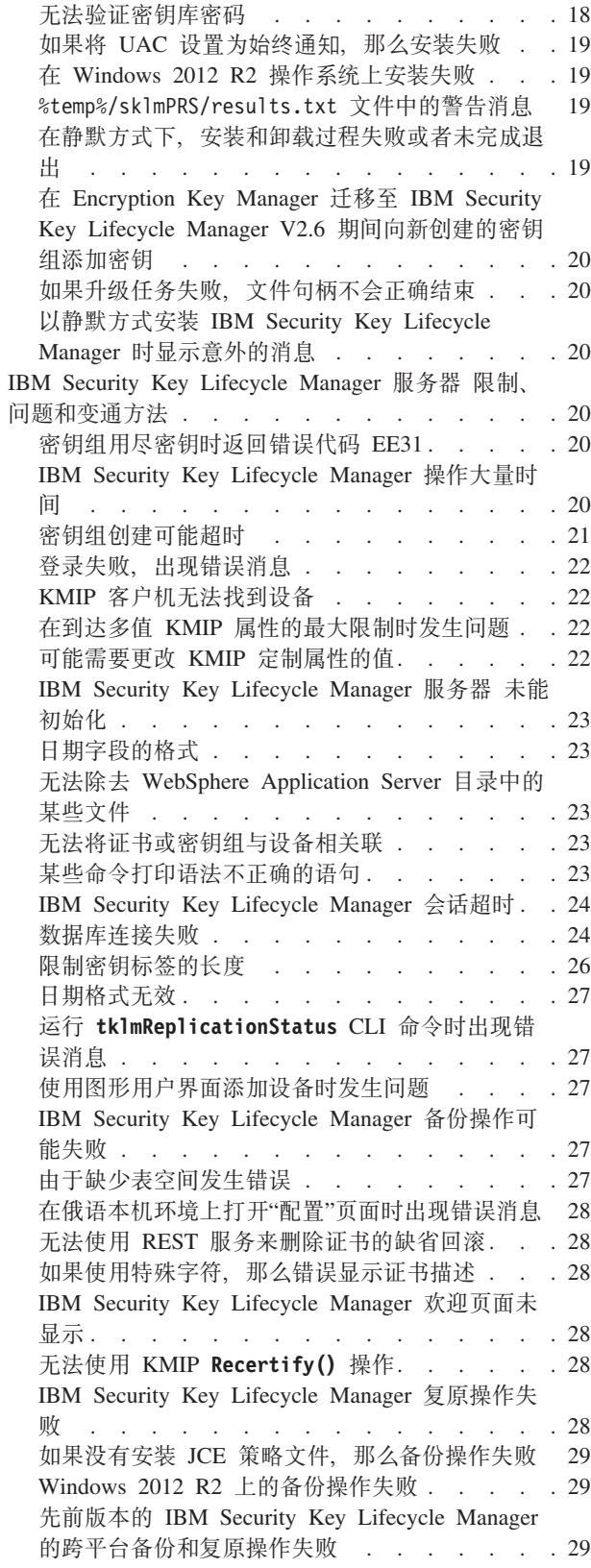

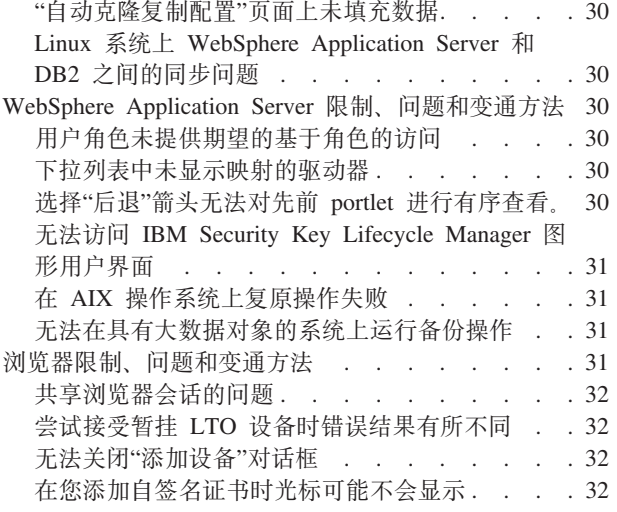

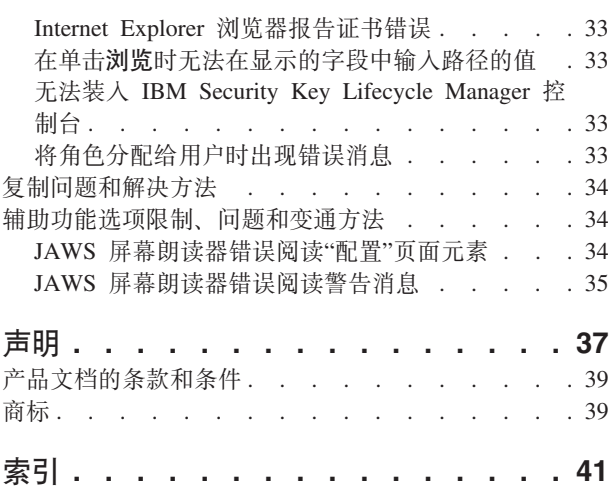

# <span id="page-4-0"></span>故障诊断和支持

IBM Security Key Lifecycle Manager 的故障诊断和支持信息可帮助您了解、隔离和解 决问题。

## 常规信息

要开始使用故障诊断、请熟悉故障诊断的基本方法以及如何联系 IBM 支持人员并与之 交换信息。 您还可以使用工具, 例如, IBM 知识库、修订中心和支持门户网站。

# 用于对问题进行故障诊断的方法

故障诊断是解决问题的系统性方法。 故障诊断的目标是确定为什么某些部分未能按期望 工作以及如何解决问题。某些常用技术可帮助完成故障诊断任务。

故障诊断过程的第一步是完整地描述问题。 问题描述帮助您和 IBM 技术支持代表了解 从何处开始查找问题原因。此步骤包括向自己询问基本问题:

- 问题的症状是什么?
- 问题发生在何处?
- 问题何时发生?
- 在哪些情况下发生此问题?
- 是否可重现此问题?

这些问题的答案通常会形成问题的准确描述, 然后可使您获取问题解决方法。

#### 问题的症状是什么?

在开始描述问题时, 最明显的问题是"问题是什么"? 此问题似乎很直接; 但是, 您可以 将其细分为多个更具针对性的问题, 从而更好地描述问题。这些问题可包括:

- 报告问题的人员是谁或问题是什么?
- 错误代码和消息是什么?
- 系统失败情况如何? 例如, 循环、挂起、崩溃、性能下降或不正确的结果?

#### 问题发生在何处?

确定问题起源并非总是很简单、但这是解决问题的一个最重要的步骤。 报告和失败组件 之间可能存在多个技术层。 网络、磁盘和驱动器仅是调查问题时要考虑的一些组件。

以下问题可帮助您关注问题发生问题以隔离问题层:

- 问题是特定于一个平台或操作系统, 还是在多个平台或操作系统上都发生此问题?
- 是否支持当前环境和配置?
- 是否所有用户都有此问题?
- (对于多站点安装。) 是否所有站点都有此问题?

如果一层报告问题, 那么问题不一定就源于该层。 标识问题源自的部分是了解其所在的 环境。 花一些时间来完整描述问题环境,包括操作系统和版本、所有相应的软件和版本 <span id="page-5-0"></span>以及硬件信息。 确认正在支持配置的环境中运行; 许多问题可追溯到软件级别不兼容, 这些软件并非旨在一起运行或者未一起充分测试。

#### 问题何时发生?

制定导致故障的事件的详细时间线、尤其是在一次性出现的情况下。 您可以通过回溯简 单地制定时间线: 从报告错误的时间开始 (尽可能精确, 甚至精确到毫秒), 并通过 可用日志和信息回溯。 通常, 只需要查看在诊断日志中找到的第一个可疑事件。

要制定详细的时间线,请回答以下问题:

- 问题是否只发生在白天或晚上的特定时间?
- 问题发生的频率如何?
- 哪些顺序的事件会导致报告此问题?
- 问题是否在环境更改后(例如,升级或安装软件或硬件)发生?

回答这些类型的问题可为您提供调查问题的参考系。

#### 在哪些情况下发生此问题?

了解在发生问题时有哪些系统和应用程序正在运行是故障诊断的重要一部分。 以下关于 环境的问题可帮助您识别问题的根本原因:

- 问题是否总是在执行相同任务时发生?
- 是否需要发生特定顺序的事件问题才会出现?
- 是否有任何其他应用程序同时发生故障?

回答这些类型的问题可帮助阐述问题发生的环境以及关联任何依赖性。请记住、仅是 因为多个问题可能在同一时间发生,那么这些问题不一定是相关的。

#### 是否可重现此问题?

从故障诊断角度来看, 理想的问题是可重现的问题。 通常, 在问题可重现时, 您可以自 由使用大量工具或过程来帮助调查。 因此, 可重现的问题通常更易于调试和解决。

但是,可重现的问题也有缺点: 如果问题会产生重大业务影响, 那么您不希望它重 现。 如果可能,在测试或开发环境中重新创建问题,这通常可在调查期间为您提供更大 的灵活性和控制。

- 能否在测试系统重新创建问题?
- 是否有多个用户或应用程序遇到相同类型的问题?
- 能否通过运行单个命令、一组命令或特定应用程序重新创建问题?

### 搜索知识库

您通常可以通过搜索 IBM 知识库来找到问题的解决方案。您可以使用可用资源、支持 工具和搜索方法来优化结果。

#### 关于此任务

您可以通过搜索 IBM Security Key Lifecycle Manager 文档来查找有用信息。但是, 有 些时候您需要跳出文档才能解答疑问或解决问题。

#### <span id="page-6-0"></span>讨程

要搜索知识库以查找所需信息, 请使用以下一种或多种方法:

• 使用 IBM® Support Assistant (ISA) 来搜索内容。

ISA 是一个免费的软件可维护性工作台、可帮助您解答 IBM 软件产品的疑问和解决 问题。 您可以在 ISA Web 站点上下载和安装 ISA 来查找指示信息。

• 使用 IBM 支持门户网站来查找所需的内容。

IBM 支持门户网站是一个关于所有 IBM 系统、软件和服务的所有技术支持工具和信 息的统一的集中视图。 IBM 支持门户网站支持您从一个位置访问 IBM 电子支持产 品服务组合。您可以定制页面以关注问题避免和加速问题解决所需的信息和资源。 请通过查看关于此工具的演示视频来熟悉 IBM 支持门户网站。 这些视频向您介绍 IBM 支持门户网站、探索故障诊断和其他资源, 以及演示如何通过移动、添加和删除 portlet 来定制页面。

- 使用以下一种其他技术资源来查找有关 IBM Security Key Lifecycle Manager 的内容:
	- IBM Security Key Lifecycle Manager支持 Web 站点.
	- IBM 支持社区(论坛和新闻组)。
- 使用 IBM 刊头搜索来搜索内容。 您可以通过在任意 ibm.com® 页面顶部的搜索字段 中输入搜索字符串来使用 IBM 刊头搜索。
- 使用任何外部搜索引擎来搜索内容, 例如, Google, Yahoo 或 Bing。 如果使用外部 搜索引擎, 那么结果很可能包含 ibm.com 域以外的信息。但是, 某些时候您可以通过 不在 ibm.com 上的新闻组、论坛和博客找到有关 IBM 产品的有用的问题解决信息。

提示: 如果查找有关 IBM 产品的信息、请在搜索中包含 『IBM 』和产品名称。

# 从修订中心获取修订

您可以使用修订中心查找 IBM 支持针对不同产品提供的修订, 包括 IBM Security Key Lifecycle Manager。 借助修订中心, 您可以搜索、选择、订购和下载系统修订以及选择 交付选项。 IBM Security Key Lifecycle Manager 产品修订适用于解决问题。

#### 关于此任务

#### 讨程

要查找和安装修订:

- 1. 获取获得修订所需的工具。 如果未安装,请获取产品更新安装程序。 您可以从修订 中心下载安装程序。 此站点提供更新安装程序的下载、安装和配置指示信息。
- 2. 选择 IBM Security Key Lifecycle Manager 作为产品, 并选择与想要解决的问题相 关的一个或多个复选框。 有关详细信息, 请参阅: http://www.ibm.com/systems/support/ fixes/en/fixcentral/help/faq\_sw.html.
- 3. 确定并选择需要的修订。
- 4. 下载修订。
	- a. 打开下载文档并遵循"下载软件包"部分中的链接。
	- b. 在下载文件时, 确保维护文件名未发生更改。 此更改可能是有意的, 或者可能是 特定 Web 浏览器或下载实用程序导致的无意更改。
- 5. 应用修订。
- a. 遵循下载文档的"安装指示信息"部分中的指示信息。
- b. 有关更多信息、请参阅产品文档的"使用更新安装程序安装修订"。
- 6. 可选: 预订以接收有关更新和其他 IBM 支持更新的每周电子邮件通知。 请参阅第 6页的 『 预订支持更新 』。

### <span id="page-7-0"></span>联系 IBM 支持

IBM 支持提供产品缺陷帮助、解答常见问题并帮助用户解决产品问题。

#### 开始之前

在尝试使用其他自助选项(例如,技术说明)查找答案或解决方案后, 您可以联系 IBM 支持。在联系 IBM 支持前, 贵公司或组织必须具有活动的 IBM 维护合同名称, 并且 您必须获得授权向 IBM 提交问题。 有关可用支持类型的信息、请参阅《软件支持手 册》中的支持产品服务组合主题。

有关可用支持类型的信息, 请参阅《软件支持手册》中的支持产品服务组合主题。

#### 讨程

要联系 IBM 支持咨询问题:

- 1. 定义问题、收集背景信息、并确定问题的严重性。 请参阅《软件支持手册》中的联 系 IBM 支持主题。 有关更多信息, 请参阅《软件支持手册》中的获取 IBM 支持 主题。
- 2. 收集诊断信息。
- 3. 通过以下一种方式向 IBM 支持提交问题:
	- 使用 IBM Support Assistant (ISA):
		- a. 从 ISA Web 站点下载并安装 ISA 工具。 请访问 www.ibm.com/software/ support/isa/
		- b. 打开 ISA。
		- c. 单击 Collection and Send Data.
		- d. 单击 Service Requests 选项卡。
		- e. 单击 Open a New Service Request.

以此方式使用 ISA 可加速分析并减少解决所用时间。

- 通过 IBM 支持门户网站在线提交: 您可以从"服务请求"页面上的 服务请求 portlet 打开、更新和查看您的所有服务请求。
- 通过电话提交紧急、系统停机或严重性 1 问题: 有关所在区域电话号码, 请访问 Directory of worldwide contacts Web 页面。 您还可以查看《软件支持手册》中 的联系人页面。

#### 结果

如果提交的问题是关于软件缺陷或文档遗漏或不准确, IBM 支持将创建授权程序分析报 告 (APAR)。 APAR 将详细描述问题。 在可能的情况下, IBM 支持将提供可实施的变 通方法, 直至 APAR 得以解决并交付修订。 IBM 会直接将解决的 APAR 发布在 IBM 支持 Web 站点上,因此遇到相同问题的其他用户可从相同的解决办法中获益。 请参阅 第5页的 『 与 IBM 交换信息 』。

# <span id="page-8-0"></span>与 IBM 交换信息

要针对或确定问题、您可能需要向 IBM 支持提供系统数据和信息。 在其他情况下, IBM 支持可能为您提供工具或实用程序以用于问题确定。

#### 将信息发送到 IBM 支持

要减少解决问题所需时间, 您可以向 IBM 支持发送跟踪和诊断信息。

#### 讨程

要向 IBM 支持提交诊断信息:

- 1. 打开问题管理记录 (PMR)。
- 2. 收集所需的诊断数据。 诊断数据可帮助减少解决您的 PMR 所用的时间。 您可以 手动或自动收集诊断数据:
	- 手动收集数据。
	- 自动收集数据。
- 3. 使用 .zip 或 .tar 文件格式压缩文件。
- 4. 将文件传输到 IBM。 您可以使用以下一种方法将文件传输到 IBM:
	- IBM Support Assistant
	- 服务请求工具
	- 标准数据上载方法: FTP 或 HTTP
	- 安全数据上载方法: FTPS、SFTP 或 HTTPS
	- 电子邮件

IBM 支持 Web 站点阐述了所有这些数据交换方法。

#### 接收来自 IBM 支持的信息

有时候, IBM 技术支持代表可能要求您下载诊断工具或其他文件。 您可以使用 FTP 以 下载这些文件。

#### 开始之前

确保您的 IBM 技术支持代表为您提供了首选服务器以用于下载文件和要访问的确切目 录和文件名。

#### 讨程

要从 IBM 支持下载文件:

- 1. 使用 FTP 以连接到 IBM 技术支持代表提供的站点并以 anonymous 身份登录。 使 用您的电子邮件地址作为密码。
- 2. 切换到相应的目录:
	- a. 切换到 /fromibm 目录。

cd fromibm

b. 转至 IBM 技术支持代表提供的目录。

cd nameofdirectory

3. 针对会话启用二进制方式。

binary

- <span id="page-9-0"></span>4. 使用 get 命令以下载 IBM 技术支持代表指定的文件。 get *filename.extension*
- 5. 结束 FTP 会话。 quit

## **\$)'V|B**

为持续解有关使用的 IBM 产品的重要信息, 您可以预订更新。

### 关于此任务

通过预订以接收有关 IBM Security Key Lifecycle Manager 的更新, 您可以接收特定 IBM 支持工具和请求的重要技术信息和更新。 您可以使用以下两种方法之一来预订更新:

**RSS 订阅源** 

有关 RSS 的信息, 包括入门步骤和支持 RSS 的 IBM Web 页面的列表, 请访 问 IBM 软件支持 RSS 订阅源站点。

#### 我的通知

使用我的通知, 您可以预订任何 IBM 产品的支持更新。我的通知替换我的支 持, 这是以前使用的类似工具。 使用**我的通知**, 您可以指定想要接收每日或每 周电子邮件通知。您可以指定想要接收的信息的类型(例如,出版物、提示和 技巧、产品快拍(也称为警报)、下载和驱动程序)。 我的通知使您能够定制 和分类想要通知的产品以及最适合您的需求的交付方法。

#### **}L**

要预订支持更新:

- 1. 通过转至 [IBM](http://www.ibm.com/software/support/) 支持门户网站来预订"我的通知", 单击通知 portlet 中的我的通知。
- 2. 使用您的 IBM 标识和密码登录, 然后单击**提交**。
- 3. 确定想要接收更新的内容和方式。
	- a. 单击预订选项卡。
	- b. 选择相应的软件品牌或硬件类型。
	- c. 按名称选择一个或多个产品, 然后单击继续。
	- d. 选择更新接收方式首选项, 例如, 通过电子邮件、通过指定的文件夹在线或者 作为 RSS 或 Atom 订阅源。
	- e. 选择想要接收的文档更新的类型, 例如, 有关产品下载的新信息以及讨论组评 论。
	- f. %w**a;**#

#### 结果

在修改 RSS 订阅源和我的通知首选项前, 您将接收已请求的更新的通知。您可以在需 要时修改首选项(例如, 如果停止使用产品并使用其他产品)。

**相关信息** 

 $E^*$  IBM 软件支持 RSS 订阅源

■ 预订"我的通知"支持内容更新

 $\Box$  [IBM](http://www.ibm.com/support/mynotifications) 技术支持的"我的通知"

 $\Box$  [IBM](http://www.ibm.com/software/support/viewlet/my_notifications_viewlet_swf.html) 技术支持的"我的通知"概述

# <span id="page-10-0"></span>**问题确定**

问题确定主题描述错误位置、诊断步骤和其他可用于确定问题以及提供解决方案以解 决问题的信息。

# 错误信息位置

有多个位置提供了 IBM Security Key Lifecycle Manager 的错误信息:

IBM Security Key Lifecycle Manager 审计日志

审计日志中包含大多数错误消息。 在 SKLMConfig.properties 文件中, 位置和文 件名在 Audit.handler.file.name 属性中设置。

有关日志文件和位置的更多信息,请参阅第[11](#page-14-0)页的『日志文件名称和位置』主题。

# **IBM Security Key Lifecycle Manager** 中报告的错误

IBM Security Key Lifecycle Manager 可报告在磁带机检测数据中返回的错误消息。 错 误消息通常称为故障症状代码或 FSC 并存储在 IBM Security Key Lifecycle Manager 审计日志中。

表 1. 由 IBM Security Key Lifecycle Manager 报告的错误

| 错误号         | 描述                                                                                                    | 操作                                                                                                    |
|-------------|----------------------------------------------------------------------------------------------------|----------------------------------------------------------------------------------------------------|
| EE02        | 加密读取消息失败,<br>DriverErrorNotifyParameterError, 收到错误的<br>ASC 和 ASCQ。 ASC 和 ASCQ 与密钥创建/<br>密钥转换或密钥获取操作不匹配。 | 磁带机请求了不受支持的操作。                                                                                                    |
| <b>EE0F</b> | 加密逻辑错误, 内部错误, 意外错误, 内部编<br>程错误。                                                                         |                                                                                                    |
| <b>EE23</b> | 加密读取消息失败:内部错误,意外错误。                                                                                     | 由于发生常规错误,无法解析从磁带机或代理<br>服务器接收到的消息。                                                                                                    |
| <b>EE25</b> | 加密配置问题, 发生了与磁带机表相关的错<br>误。                                                                              | 使用 IBM Security Key Lifecycle Manager 图形<br>用户界面上的密钥管理面板来验证 IBM Secu-<br>rity Key Lifecycle Manager 磁带机表的内容,<br>或运行 tklmDeviceList() 命令来验证磁带机是<br>否已正确配置。 例如, 验证磁带机序列号、别<br>名和证书是否正确。 |
| <b>EE29</b> | 加密读取消息失败:签名无效                                                                                           | 从磁带机或代理服务器收到的消息与其上的签<br>名不匹配。                                                                                                    |
| EE2B        | 加密读取消息失败,内部错误,DSK 中没有签<br>名或无法验证 DSK 中的签名。                                                              |                                                                                                    |
| EE2C        | 加密读取消息失败,<br>QueryDSKParameterError, 从设备解析<br>QueryDSKMessage 时出错。 意外的 DSK 计数<br>或意外的有效内容。              | 磁带机请求了不受支持的功能。                                                                                                    |

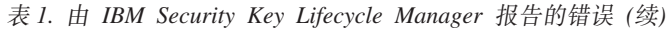

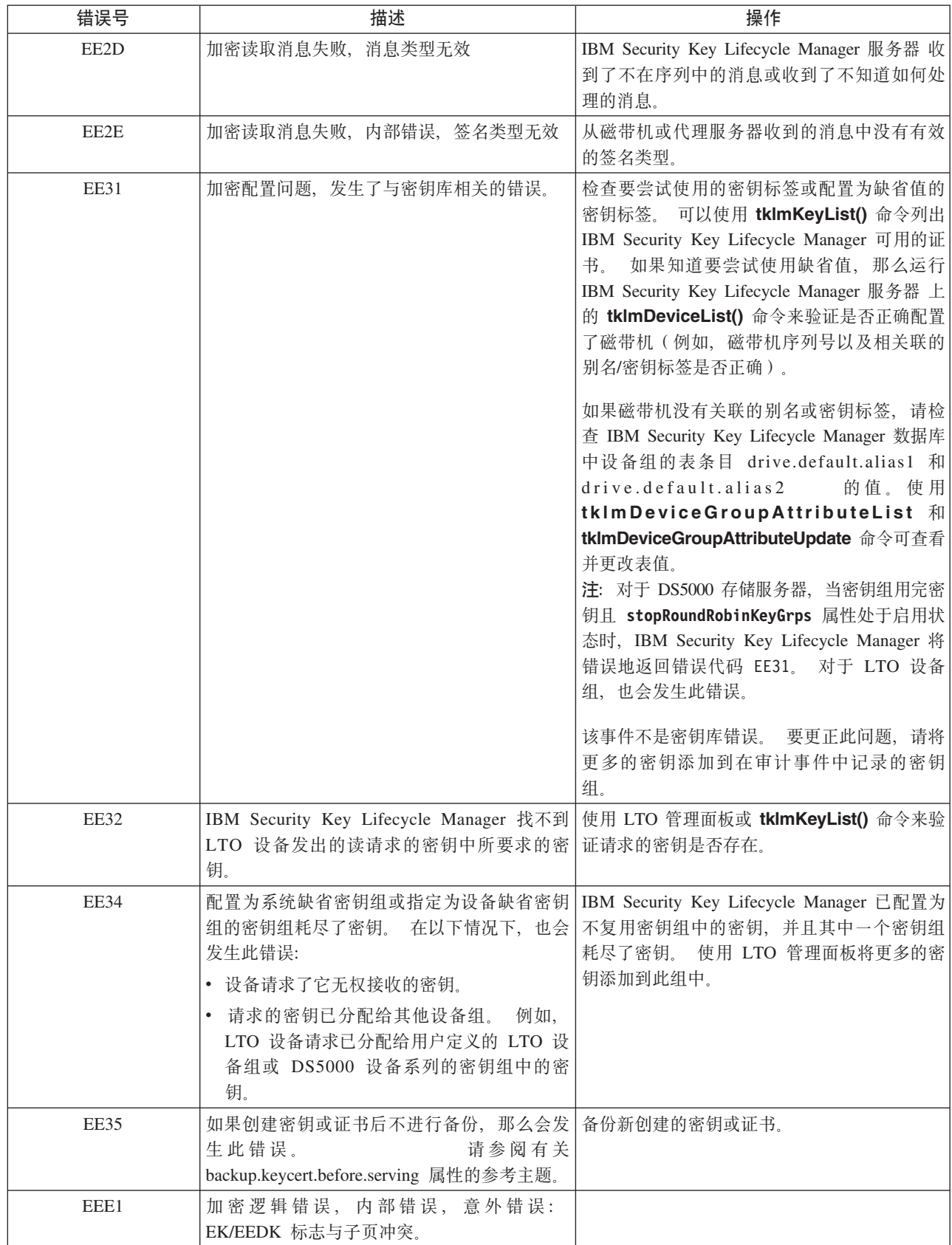

<span id="page-12-0"></span>表 1. 由 IBM Security Key Lifecycle Manager 报告的错误 (续)

| 错误号              | 描述             | 操作                                       |
|------------------|----------------|------------------------------------------|
| EF <sub>01</sub> | 加密配置问题,未配置磁带机。 | 尝试与 IBM Security Key Lifecycle Manager 服 |
|                  |                | 务器通信的设备不在磁带机表中。 运行                       |
|                  |                | tkImDeviceList() 命令来检查磁带机是否在列表           |
|                  |                | 如果不在列表中, 请通过<br>中。                       |
|                  |                | tkImDeviceAdd() 命令使用正确的磁带机信息来            |
|                  |                | 手动配置磁带机, 或使用                             |
|                  |                | tklmDeviceGroupAttributeUpdate 命令将       |
|                  |                | device.AutoPendingAutoDiscovery 属性设置为相   |
|                  |                | 应的值。                                     |

# REST 服务常见错误场景的错误代码和消息

当您访问 IBM Security Key Lifecycle Manager 服务器功能时, IBM Security Key Lifecycle Manager REST 服务可能会返错误消息。

下表列出了使用 IBM Security Key Lifecycle Manager REST 服务时可能会遇到的错误 场景:

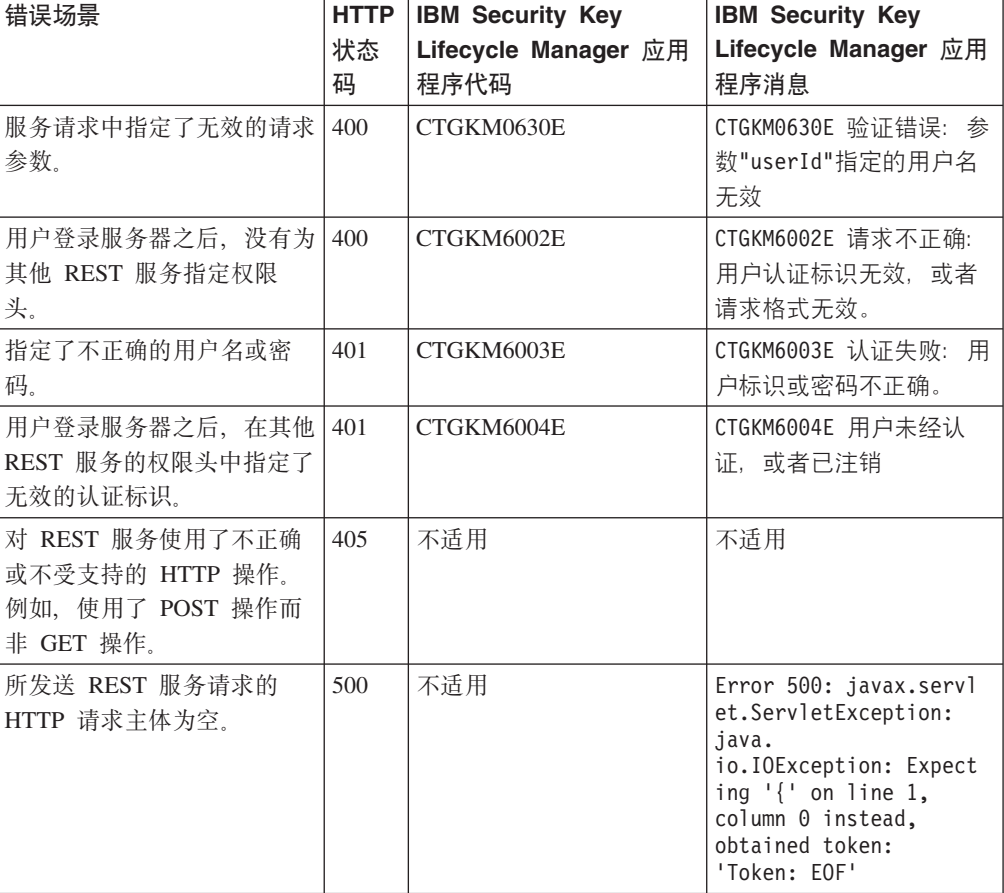

安装和迁移日志文件

如果安装或迁移时遇到意外的错误情况,请使用日志文件来确定问题的原因。

## <span id="page-13-0"></span>背景信息

在安装期间、安装程序会使用多个子程序、组件和子系统。 许多错误情况是由于子程序 故障而发生。

#### 安装子程序、组件和系统

您可能会在日志文件中看到以下名称或缩写:

- DR2 $^{\circ}$
- IBM Installation Manager (IM)

#### 安装阶段

发生的错误情况和向您提供的日志文件取决于发生错误的阶段:

- 1. 介绍阶段, 包含"语言选择"面板、"简介"面板以及"许可协议"面板。
- 2. DB2 安装阶段, 包含收集用于安装 DB2 的信息的面板。 输入这些信息后, 安装程 序将安装 DB2。
- 3. 中间件安装阶段, 包含收集用于安装 WebSphere® Application Server 中间件的信息 的面板。输入这些信息后, 安装程序将安装中间件。

IBM Security Key Lifecycle Manager 在此阶段安装。

错误报告最有可能紧随 DB2 阶段和中间件安装阶段出现。

## 重要的日志文件

安装错误日志提供关键信息。

#### db2 install.log

DB2 安装日志文件。

db config.log

包含关于 IBM Security Key Lifecycle Manager 数据库创建和表创建的信息。

\*.out and \*.err

如果 .err 文件表示的操作成功, 那么这些文件的大小为零字节。 请检查大小 大于零字节的错误文件。

注: 日志文件的位置取决于的安装阶段。请参阅以下有关日志文件和位置的主题以获 取更多信息。

# 要首先使用的日志文件

了解错误发生时间可使您确定要首先使用的日志文件。 可能发生错误的两大时间点紧随 在 DB2 阶段之后以及中间件阶段之后。 使用以下列表可确定首先要使用的日志文件。

#### 在 DB2 安装阶段中或紧随其后

- 1. 如果错误在早期发生, 那么唯一可用的日志为: db2 install.log。
- 2. 如果错误在此阶段的晚期发生, 那么 sklmV25properties 目录可能包含某些 DB2 配 置的结果或在此阶段运行的其他子程序的结果。
- 3. 错误日志文件的位置可能各不相同, 这取决于错误发生在 DB2 阶段中, 还是发生在 DB2 阶段结束时。

<span id="page-14-0"></span>在 DB2 阶段结束时, 日志文件会从 sklmV25properties 目录复制到 <IM logs>\ sklmLogs 目录。请参阅表 2 以了解这些文件的位置。

#### **ZPd~20WNPrtfds**

要在其中检查错误的第一个日志文件为 db\_config.log。

## **日志文件名称和位置**

安装完成之后, 大部分错误日志位于 WAS\_HOME\logs 目录中。

有关使用安装期间所产生错误文件的大致顺序, 请参阅表 2。

如果发生迁移, 那么在 <IM 应用程序数据目录>\logs\sklmLogs\migration.log 目录中 还有几个文件。

表 2. 安装日志文件的位置

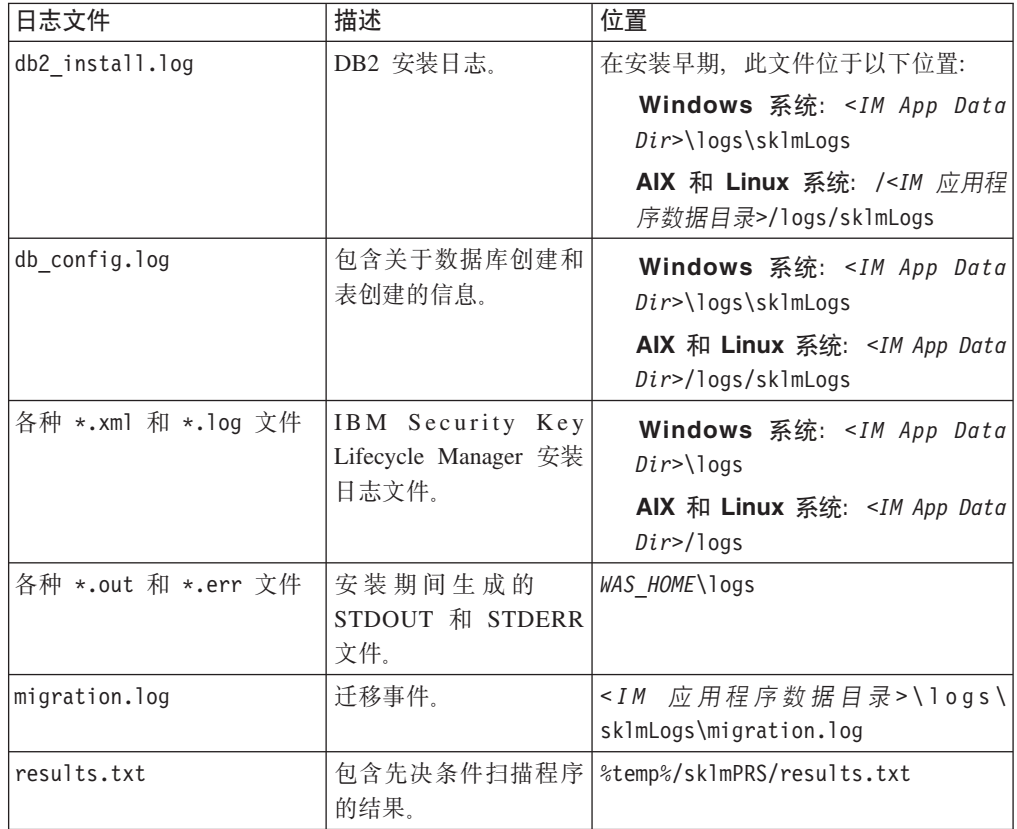

# **(FU>D~{FM;C**

在迁移过程中, 迁移程序调用其他程序或工具时会创建日志文件。

如果迁移失败, 那么请检查 <*IM 应用程序数据目录*>\logs\sklmLogs\migration.log 目 录中的迁移日志文件。

# 检查错误日志文件

必须查看日志文件以检查错误日志文件。

#### <span id="page-15-0"></span>过程

- 1. 杳看日志文件列表 从哪个日志文件开始取决于操作系统和安装阶段。 第10页的 『 要 首先使用的日志文件』 中的列表可以提供一个起始点: 可以在找到具有错误消息的 一个日志文件之前检查几个日志文件。
- 2. 转至日志文件所在的目录, 然后使用文本编辑器打开目录。 在 Windows 系统上, 使用可以处理 UNIX 样式的换行符字符的文本编辑器, 比如 Microsoft WordPad。
- 3. 最新的日志条目位于文件的末尾。从日志文件中的最后一个条目开始,检查每个条 目。注意所涉及的程序以及该条目的时间戳记(如有)。

在查看了最后一条条目后, 查看倒数第二条条目。 就像查看之前的条目一样查看此 条目。 扫描在两个地方提到的任何内容, 比如文件名或错误条件。

重复之前的步骤,在日志文件中向上移动。 可能有好几条具有与此错误条件相关的 信息的条目。如果此日志文件中的信息不足,请查看其他的日志文件以获取更多信 息.

如果没有有关错误的任何消息,请转至另一个日志文件。

### 其他要收集的信息

您必须执行可能提供更多信息的若干操作以验证安装。

- 检查可用磁盘空间。 请参阅分布式系统的硬件需求以了解最低空间需求。
- 确定 DB2 实例是否已创建。 如果已创建, 这即可验证 DB2 安装。

要验证 DB2 实例是否已创建, 请以 IBM Security Key Lifecycle Manager DB2 实 例所有者的身份登录, 浏览至 DB INSTANCE HOME 目录, 然后运行: db2ilist

此时将显示已配置实例的列表。 IBM Security Key Lifecycle Manager 的实例名称 (例 如 sklmdb2) 通常位于该列表中。

• 使用实例所有者用户标识启动和停止 IBM Security Key Lifecycle Manager 数据库服 务器。 此操作可验证数据库创建。

要启动和停止数据库, 请以 IBM Security Key Lifecycle Manager DB2 实例所有者 的身份登录, 浏览至 DB INSTANCE HOME 目录, 然后对数据库运行 db2start 和 db2stop 命令。

• 显示 DB2 数据库中表的列表。此操作可验证"动态数据语言"进程。

要显示表的列表,请以 IBM Security Key Lifecycle Manager DB2 实例所有者的身 份登录, 浏览至 DB\_INSTANCE\_HOME 目录, 然后运行以下命令: db2 connect to sklm database user sklm instance owner userid \

using sklm instance owner passwd

db2 list tables

db2 describe table table name

• 确定 WebSphere Application Server 的 Java 进程是否正在运行。如果该进程正在运 行, 即证明 WebSphere Application Server 安装成功。

<span id="page-16-0"></span>要验证该 Java 进程是否正在运行, 请浏览至 WAS HOME/bin 目录并运行以下命令以 停止并重新启动服务器:

stopServer.sh server1 startServer.sh server1

如果已启用全局安全性, 请向这些命令中添加以下参数以停止并重新启动服务器: -username *was\_admin\_id* -password *was\_admin\_passwd*

在 Windows 系统上, 还可以打开"Windows 服务"控制台并验证 KLMProfile 的服务 是否已启动。

• 启动 IBM Security Key Lifecycle Manager 应用程序以验证 IBM Security Key Lifecycle Manager 安装以及总体安装。

要启动 IBM Security Key Lifecycle Manager 应用程序, 请启动 WebSphere Application Server, 然后查找 IBM Security Key Lifecycle Manager 任务。

### **z720JbMd(=(**

使用本节中的信息可对 IBM Security Key Lifecycle Manager 安装、卸载或迁移过程中 遇到的问题进行故障诊断。

# 如果密钥库包含的证书具有使用椭圆曲线公用密钥算法的密钥,那么 **(F+'\**

如果 Encryption Key Manager 密钥库包含的证书具有使用椭圆曲线 (EC) 公用密钥算 法的密钥, 那么从 Encryption Key Manager 迁移至 IBM Security Key Lifecycle Manager 将失败。

要解决此问题, 请删除采用 EC 算法的密钥, 然后运行 IBM Security Key Lifecycle Manager 提供的迁移脚本。例如, 要从 Encryption Key Manager JCEKS 密钥库删除密钥, 请在一行上输入:

*JAVA\_INSTALL\_DIR*/bin/keytool -keystore *keystore\_path\_and\_filename* -storetype jceks -delete -alias *EC\_keyname*

## **ZELUd;cD53O20'\**

在磁盘空间不足的计算机上, IBM Security Key Lifecycle Manager 安装失败, 并且不 会除去安装进程所创建的文件。

根据需求在系统上提供足够的可用磁盘空间以允许成功完成产品安装。 您必须手动移除 失败的安装所创建的文件。

## **^(>}(FDXv**

您无法使用图形用户界面删除通过命令行界面使用 tklmCertDefaultRolloverAdd 或 tklmKeyGroupDefaultRolloverAdd 命令添加的已迁移滚动更新。

使用命令行界面可删除使用命令行界面创建的已迁移滚动更新。

# <span id="page-17-0"></span>未显示正确的路径以查找 Encryption Key Manager 文件

在分布式系统上进行迁移期间、如果单击浏览来查找 Encryption Key Manager 属性文 件、那么无法可靠地找到正确的路径和文件。

也无法可靠地选择文件夹并按 Enter 键。

手动输入 Encryption Key Manager 属性文件的路径。

# 无法为 DB2 创建指定的管理用户标识

在分布式系统上安装 IBM Security Key Lifecycle Manager 期间、如果在输入 DB2 主 目录的值时省略了正斜杠、那么可能会显示一条错误消息、表明无法创建指定的管理 用户标识。

错误消息表明您必须确保密码满足系统需求,且主目录有足够的磁盘空间。

确保指定 DB2 主目录时, 正斜杠是第一个字符。 例如, 输入: /mydb2home

### 如果使用 Exceed. 安装程序将变为不响应

如果在本地系统上使用 Exceed 安装 IBM Security Key Lifecycle Manager, 同时将 Linux 系统中的显示内容导出到本地系统、那么无法拒绝许可协议。如果拒绝许可证协议、 那么安装程序会变为不响应。

接受许可证协议, 或改为使用 Cygwin X Server 或虚拟网络连接 (VNC)。

### 错误显示设备序列号

将设备从 Encryption Key Manager V2.1 迁移或恢复到 IBM Security Key Lifecycle Manager V2 时, 设备的序列号会显示在图形用户界面中所有设备组的列表中。

例如, 已迁移的 LTO 磁带机的序列号将显示在 LTO 磁带机的列表中, 同时还会显示 在 3592 磁带机的列表中。

在开始执行更改设备的操作之前, 确保设备的类型正确。

### 迁移可能导致特定类型的驱动器显示时带有 UNKNOWN 标签

迁移可能会导致特定类型的磁带机在 IBM Security Key Lifecycle Manager 图形用户界 面中显示时带有 UNKNOWN 标签。

从 Encryption Key Manager 迁移时无法解析所有磁带机的设备组。 这是限制。

当前迁移结果显示在下表中:

表 3. 从 Encryption Key Manager 迁移后的设备组分配

| 磁带机特征                | 分配的设备组   |
|----------------------|----------|
| 具有一个或多个已定义别名的磁带机     | 3592 磁帯机 |
| 遵循 3592 磁带机序列号规范的磁带机 | 3592 磁帯机 |
| 具有已定义 symAlias 的磁带机  | LTO 磁带机  |

<span id="page-18-0"></span>表 3. 从 Encryption Key Manager 迁移后的设备组分配 (续)

| 磁带机特征                                           | 分配的设备组                                                                                                    |
|-------------------------------------------------|----------------------------------------------------------------------------------------------------|
| 未定义别名、symAlias 或未遵循 3592 磁带机 未知<br> 序列号规范的其他磁带机 | 在未知类型的磁带机向 IBM Security Key<br>Lifecycle Manager 发出请求后, 其类型可能更<br>改为已知设备组。 或者, 可以使用 IBM Secu-<br>rity Key Lifecycle Manager 图形用户界面来修<br>改设备组。 |

## 在系统语言环境设置为非英文语言时,迁移失败

系统语言环境设置为非英文语言时, 从 Encryption Key Manager 迁移到 IBM Security Key Lifecycle Manager 失败。

Encryption Key Manager 组件仅支持英语语言环境。 这是限制。

使用英语语言环境设置执行迁移。

## 卸载 WebSphere Application Server 或 DB2 可能导致问题

如果您卸载 WebSphere Application Server 或 DB2, 那么 IBM Security Key Lifecycle Manager 可能无法如预期的那样运行。

变通方法: 卸载 IBM Security Key Lifecycle Manager 并重新安装所有组件。

# 在 AIX 操作系统上安装 IBM Security Key Lifecycle Manager 时出错

在 AIX 操作系统上安装 IBM Security Key Lifecycle Manager 时可能会看到错误消息。 Could not load SWT library. Reasons: /tmp/sw/disk1/im/configuration/org.eclipse.osgi/bundles/631/1/.cp/ libswt-pi-gtk-4234.a (No such file or directory) swt-pi-gtk (Not found in java.library.path) /.swt/lib/aix/ppc/libswt-pi-gtk-4234.a (No such file or directory) /.swt/lib/aix/ppc/libswt-pi-gtk.a (No such file or directory) java.lang.UnsatisfiedLinkError: Could not load SWT library. Reasons: /tmp/sw/disk1/im/configuration/org.eclipse.osgi/bundles/631/1/.cp/ libswt-pi-gtk-4234.a (No such file or directory) swt-pi-gtk (Not found in java.library.path) /.swt/lib/aix/ppc/libswt-pi-gtk-4234.a (No such file or directory) /.swt/lib/aix/ppc/libswt-pi-gtk.a (No such file or directory) java.lang.UnsatisfiedLinkError: Could not load SWT library. Reasons: /tmp/sw/disk1/im/configuration/org.eclipse.osgi/bundles/631/1/.cp/ libswt-pi-gtk-4234.a (No such file or directory) swt-pi-gtk (Not found in java.library.path) /.swt/lib/aix/ppc/libswt-pi-gtk-4234.a (No such file or directory) /.swt/lib/aix/ppc/libswt-pi-gtk.a (No such file or directory) at org.eclipse.swt.internal.Library.loadLibrary(Library.java:331) at org.eclipse.swt.internal.Library.loadLibrary(Library.java:240) at org.eclipse.swt.internal.gtk.OS.<clinit>(OS.java:22) at java.lang.J9VMInternals.initializeImpl(Native Method) The displayed failed to initialize. See the log /tmp/sw/disk1/im/ configuration/1374569112557.log for details.

要修正此问题, 请参阅以下变通方法信息: [http://www-01.ibm.com/support/](http://www-01.ibm.com/support/docview.wss?uid=swg21631478) [docview.wss?uid=swg21631478](http://www-01.ibm.com/support/docview.wss?uid=swg21631478)

# <span id="page-19-0"></span>**Z Linux Yw53O20 IBM Security Key Lifecycle Manager 时出错**

在 Red Hat Enterprise Linux 操作系统上安装 IBM Security Key Lifecycle Manager 时 可能会看到错误消息。

[root@zahar-rhel64 IMinstallKit]# ./install bash: ./install: /lib/ld-linux.so.2: bad ELF interpreter: No such file or directory

```
[root@c01bmp02 IM]# ./install
JVMJ9VM011W Unable to load j9dmp24: libstdc++.so.5: cannot open shared
object file: No such file or directory
JVMJ9VM011W Unable to load j9jit24: libstdc++.so.5: cannot open shared
object file: No such file or directory
JVMJ9VM011W Unable to load j9gc24: libstdc++.so.5: cannot open shared
object file: No such file or directory
JVMJ9VM011W Unable to load j9vrb24: libstdc++.so.5: cannot open shared
object file: No such file or directory
```
要修正此问题, 请参阅以下变通方法信息: [https://www-304.ibm.com/support/](https://www-304.ibm.com/support/docview.wss?uid=swg21459143) [docview.wss?uid=swg21459143](https://www-304.ibm.com/support/docview.wss?uid=swg21459143)

# **Z 64 ; Linux Yw53O20 IBM Security Key Lifecycle Manager** 时出错

在 64 位 Red Hat Enterprise Linux 操作系统上安装 IBM Security Key Lifecycle Manager 时可能会看到错误消息。

#### InstallError

```
===========================================================================
eclipse.buildId=unknownjava.fullversion=JRE 1.6.0 IBM J9 2.4 Linux x86-32
jvmxi3260sr9-20110203_74623 (JIT enabled, AOT enabled)J9VM -
20110203_074623JIT - r9_20101028_17488ifx3GC - 20101027_AABootLoader
constants: OS=linux, ARCH=x86, WS=gtk, NL=enFramework arguments: -toolId
install -accessRights admin input @osgi.install.area/install.xmlCommand-
line arguments: -os linux -ws gtk -arch x86 -toolId install -accessRights
admin input @osgi.install.area/install.xml!ENTRY com.ibm.cic.agent.ui 4 0
2013-07-09 14:11:47.692!MESSAGE Could not load SWT library.
Reasons:/home/tklm-v3/disk1/im/configuration/org.eclipse.osgi/bundles/207/1/
.cp/libswt-pi-gtk-4234.so (libgtk-x11-2.0.so.0: cannot open shared object
file: No such file or directory)
swt-pi-gtk (Not found in java.library.path)/root/.swt/lib/linux/x86/libswt-
pi-gtk-4234.so (libgtk-x11-2.0.so.0: cannot open shared object file: No
such file or directory)
/root/.swt/lib/linux/x86/libswt-pi-gtk.so (/root/.swt/lib/linux/x86/liblib
swt-pi-gtk.so.so:cannot open shared object file: No such file or directory)"
```
变通方法: 要修正此问题, 请参阅以下变通方法信息: [https://www-304.ibm.com/support/](https://www-304.ibm.com/support/docview.wss?uid=swg21459143) [docview.wss?uid=swg21459143](https://www-304.ibm.com/support/docview.wss?uid=swg21459143)

# **Z 64 ; Linux for System z O2,20'\**

在 64 位 Linux for System z 上静默安装 IBM Security Key Lifecycle Manager 时失 败,并出现错误消息。

wrong ELF class: ELFCLASS64

要修正此问题, 请参阅以下变通方法信息: [http://www-01.ibm.com/support/](http://www-01.ibm.com/support/docview.wss?uid=swg21645797) [docview.wss?uid=swg21645797](http://www-01.ibm.com/support/docview.wss?uid=swg21645797)

# <span id="page-20-0"></span>**^(TG root C'm]20 IBM Security Key Lifecycle Manager**

无法以非 root 用户身份继续对 IBM Security Key Lifecycle Manager 安装。

如果您已作为 root 用户登录到 UNIX 系统, 就不能作为非 root 用户对 IBM Security Key Lifecycle Manager 进行安装。

重新启动系统, 作为非 root 用户登录该系统, 启动 VNC 服务器并启动 IBM Security Key Lifecycle Manager 安装程序。

### 数据源连接和复原操作失败

当您作为非 root 用户对 IBM Security Key Lifecycle Manager 进行安装时,数据源连 接和复原操作失败。

安装后, 您可能看到这些消息。

SQL2044N An error occurred while accessing a message queue. Reason code: "1"." in db2\_config.log SQL2043N Unable to start a child process or thread" in db2restore.log after restore operation failed.

在 Linux 系统上修改以下内核参数并重试:

sysctl -w kernel.msgmni=16384 sysctl -w kernel.sem="250 32000 100 1024" echo "kernel.msgmni=16384" ))/etc/sysctl.conf echo "kernel.sem=\"250 32000 100 1024\"" ))/etc/sysctl.conf

有关对此问题进行故障诊断的详细信息, 请参阅 [http://www-01.ibm.com/support/](http://www-01.ibm.com/support/docview.wss?uid=swg21365583) [docview.wss?uid=swg21365583](http://www-01.ibm.com/support/docview.wss?uid=swg21365583).

## 用于非 Root 用户安装的先决条件扫描程序失败

安装 IBM Security Key Lifecycle Manager 时, 用于非 Root 用户安装的先决条件扫描 程序发生故障, 出现 %temp%/sklmPRS 下 results.txt 文件中的错误消息。

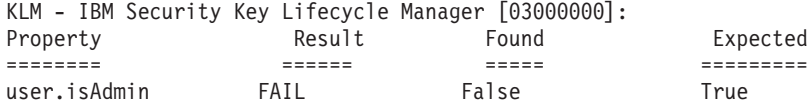

此问题是已知限制。

此限制的变通方法是使用属性 SKIP\_PREREQ=true 在以下目录中创建 sklmInstall.properties 文件来跳过先决条件扫描程序:

#### **Windows**

%TEMP%

**UNIX** /tmp

# <span id="page-21-0"></span>**Z53\_P`vVx1^(20 IBM Security Key Lifecycle Manager**

在系统具有多个分区时, 您无法安装 IBM Security Key Lifecycle Manager。

在以下情况下, 安装失败:

- 您选择在除 /opt 目录以外的分区上安装。
- /opt 目录上的空间较少。

安装程序显示以下错误消息:

One or more prerequisite failed to meet the requirement.

要修正此问题, 请使用任何以下解决方法:

- 增加 /opt 目录中的空间以满足需求。
- 在以下目录中, 使用属性 SKIP PREREQ=true 创建 sklmInstall.properties 文件来 跳讨必备软件扫描程序:

#### **Windows**

%TEMP%

**UNIX** /tmp

# **tabb**<sub>E</sub> altericative value of the point of the point of the point of the point of the point of the point of the point of the point of the point of the point of the point of the point of the point of the point of the poi

安装 IBM Security Key Lifecycle Manager 时, 虽然"/"目录中的磁盘空间很少, 但是 先决条件扫描程序错误地显示"/opt"目录中的磁盘空间不足。

请确保 /opt 目录中有必需的磁盘空间 (12 GB)。

# **^((FkTC'i8(Dhv**

^(+ **Tivoli Integrated Portal** > **C'Mi** > **\mi**P8(DhvS IBM Security Key Lifecycle Manager 的较低版本 V2.0 或 V2.0.1 迁移到 V2.5 但是、组本身已经 迁移。

您可以在每个用户组的 WebSphere Integrated Solutions Console 中添加描述。 请单击 WebSphere Integrated Solutions Console > 用户和组 > 管理组来更新或指定描 述.

## **4T>8]D~D1dAG**

将 IBM Security Key Lifecycle Manager 的较低版本 V1.0 迁移到 V2.5 后, 在欢迎页 面上,未显示提供备份文件时间戳记的链接。

要解决此问题, 请运行 IBM Security Key Lifecycle Manager 备份操作。

#### **^(i\$\?b\k**

以图形方式将 IBM Security Key Lifecycle Manager 的较低版本迁移到 V2.5 时, 未验 证较低版本的密钥库密码。

此问题是已知限制。

### <span id="page-22-0"></span>**g{+ UAC hC\***<U(\***,G420'\**

如果将 Windows 用户帐户控制 (UAC) 设置设为始终通知、那么 IBM Security Key Lifecycle Manager 的安装将会失败。

要修正此问题, 请参阅以下变通方法信息: [http://www-01.ibm.com/support/](http://www-01.ibm.com/support/docview.wss?uid=swg21665207) [docview.wss?uid=swg21665207](http://www-01.ibm.com/support/docview.wss?uid=swg21665207)

## **Z Windows 2012 R2 Yw53O20'\**

在 Windows 2012 R2 操作系统上, IBM Security Key Lifecycle Manager 安装失败, 出现错误消息:

CTGKM9103E Unable to find the location of prerequisite scanner tool.

要修正此问题,请运行以下步骤:

- 1. 更新 Windows UAC 设置, 如技术说明中所述: [http://www-01.ibm.com/support/](http://www-01.ibm.com/support/docview.wss?uid=swg21665207) [docview.wss?uid=swg21665207](http://www-01.ibm.com/support/docview.wss?uid=swg21665207)
- 2. 转至 IBM Security Key Lifecycle Manager 安装文件目录。
- 3. 右键单击 launchpad.exe 文件。
- 4. 单击以管理员身份运行。
- 5. 继续执行这些步骤以安装 IBM Security Key Lifecycle Manager。

## $~$  %temp%/sk1mPRS/results.txt 文件中的警告消息

在 Windows 操作系统上, %temp%/sklmPRS/results.txt 文件包含必备软件扫描程序的 警告消息。

WARNING: [KLM 03000000] The syntax for the following section title is not valid: risc.cpu. The prerequisite property in the section title is not supported. The section check is evaluated to FALSE. Prerequisite properties in this section are not checked. Review the documentation for the valid prerequisite properties and update the section title.

您可以忽略此消息。由于必备软件扫描程序在 Windows 上查找 risc.cpu 属性, 因此 显示此消息。 此属性对于 Windows 不存在。

## **Z2,==B,20M6X}L'\r\_4jIKv**

在静默方式下, 如果启动安装和卸载过程的命令未指定响应文件, 那么安装和卸载过 程将失败或退出,无法完成。

IBM Security Key Lifecycle Manager 提供了安装响应文件和卸载响应文件。 例如, 输 入以下命令将导致卸载过程失败或退出, 无法完成:

./uninstall -i silent

必须在安装或卸载语句中指定响应文件。 例如, 输入:

./imcl -input full path to response file -silent

# <span id="page-23-0"></span>**Z Encryption Key Manager (FA IBM Security Key** Lifecycle Manager V2.6 期间向新创建的密钥组添加密钥

在 IBM Security Key Lifecycle Manager V2.6 安装期间, 在迁移 Encryption Key Manager 时, 会将不属于 Encryption Key Manager 中任何密钥组的一些密钥添加到新创建 的密钥组 DefaultMigrateGroup。

此问题是已知限制, 并且不会影响向设备提供密钥。

# **g{}6Nq'\,D~dz;a}7ax**

在 IBM Security Key Lifecycle Manager V2.5 上应用 FP5 失败, 并且抛出 Java 错误 以及退出代码 1。

在 IBM Security Key Lifecycle Manager V2.5 FP05 升级任务失败时, 不会正确清除文 件句柄。由于此问题, 在重试安装流程时将抛出 Java 错误。要解决此问题, 请重新启 动系统或者增加文件句柄数量。在重新启动系统后, 在重试升级过程之前确保 DB2 启 动.

# **IZ** 静默方式安装 IBM Security Key Lifecycle Manager 时显示意 外的消息

在 Windows 操作系统上, 在以静默方式安装 IBM Security Key Lifecycle Manager 时, 可能会显示意外的警告消息。

InstallRegistry.xml file not found at location : C:\ProgramData\IBM\Installation Manager\installRegistry.xml

您可以忽略消息并继续安装任务。

# **IBM Security Key Lifecycle Manager** 服务器 限制、问题和变通方法

在部署和使用 IBM Security Key Lifecycle Manager 期间、您可能会遇到一些问题和限 制。 本部分描述 IBM Security Key Lifecycle Manager 服务器 问题、变通方法和限制。

## **\?iC!\?15Xmszk EE31**

对于 DS5000 存储服务器、当密钥组用完密钥目 stopRoundRobinKeyGrps 属性处于启 用状态时, IBM Security Key Lifecycle Manager 将错误地返回错误代码 EE31。 对于 LTO 设备组, 也会发生此错误。

注: 仅在 StopRoundRobinKeyGrps 属性设置为 true 时发生。

该事件不是密钥库错误。要更正此问题,请将更多的密钥添加到在审计事件中记录的密 钥组。

## **IBM Security Key Lifecycle Manager** 操作大量时间

在 IBM Security Key Lifecycle Manager 密钥库中添加或更新大量密钥 (例如, 超过 50,000 个密钥) 时, IBM Security Key Lifecycle Manager 操作需要花费大量的时间才 能完成。

定期执行数据库维护。 例如, 在添加或更新大量密钥时, 执行以下步骤:

- <span id="page-24-0"></span>1. 执行 IBM Security Key Lifecycle Manager 的备份。
- 2. 使用 stopServer 命令停止 IBM Security Key Lifecycle Manager 服务器。

或者, 在 Windows 系统上, 通过使用 Windows 计算机管理来停止 IBM Security Key Lifecycle Manager 服务器:

- a. 打开控制面板并单击**管理工具 > 计算机管理 > 服务**。
- b. 停止 IBM Security Key Lifecycle Manager 服务器 服务, 其名称类似于 IBMWAS85Service - SKLMServer
- 3. 从 DB2 命令窗口, 运行以下 DB2 命令, 每个命令位于一行:

```
db2 reorg indexes all for table kmt_device_type allow no access
db2 runstats on table sklmdb2.kmt device type and indexes all
db2 reorg indexes all for table sklmdb2.kmt_certstr_rn allow no access
db2 runstats on table sklmdb2.kmt certstr rn and indexes all
db2 reorg indexes all for table sklmdb2.kmt_keystr_rn allow no access
db2 runstats on table sklmdb2.kmt_keystr_rn and indexes all
db2 reorg indexes all for table s\overline{k}lmdb2.\overline{k}mt group allow no access
db2 runstats on table sklmdb2.kmt_group and indexes all
db2 reorg indexes all for table sklmdb2.kmt devaudit allow no access
db2 runstats on table sklmdb2.kmt_devaudit and indexes all
db2 reorg indexes all for table sklmdb2.kmt_kmip_attr_appinfo allow no access
db2 runstats on table sklmdb2.kmt kmip attr_appinfo and indexes all
db2 reorg indexes all for table sklmdb2.kmt_kmip_attr_cryptoparams allow no access
db2 runstats on table sklmdb2.kmt kmip attr_cryptoparams and indexes all
db2 reorg indexes all for table sklmdb2.kmt_kmip_attr_custom allow no access
db2 runstats on table sklmdb2.kmt_kmip_attr_custom and indexes all
db2 reorg indexes all for table sklmdb2.kmt_kmip_attr_digest allow no access
db2 runstats on table sklmdb2.kmt_kmip_attr_digest and indexes all
db2 reorg indexes all for table sklmdb2.kmt_kmip_attr_link allow no access
db2 runstats on table sklmdb2.kmt kmip attr link and indexes all
db2 reorg indexes all for table sklmdb2.kmt_kmip_global_names allow no access
db2 runstats on table sklmdb2.kmt_kmip_global_names and indexes all
db2 reorg indexes all for table s\overline{k}lmdb\overline{2}. kmt kmip attr name allow no access
db2 runstats on table sklmdb2.kmt kmip attr name and indexes all
db2 reorg indexes all for table sklmdb2.kmt_kmip_attr_objectgroup allow no access
db2 runstats on table sklmdb2.kmt_kmip_attr_objectgroup and indexes all
```
4. 使用 startServer 命令启动 IBM Security Key Lifecycle Manager 服务器。

或者, 在 Windows 系统上, 通过使用 Windows 计算机管理来启动 IBM Security Key Lifecycle Manager  $#$  祭器:

- a. 打开控制面板并单击**管理工具 > 计算机管理 > 服务**。
- b. 启动 IBM Security Key Lifecycle Manager 服务器 服务, 其名称类似于 IBM WebSphere Application Server V8.5 - SKLM26Server.
- 5. 再执行一次 IBM Security Key Lifecycle Manager 的备份。

### **\?i4(I\,1**

在有大量密钥的系统上, 创建密钥组等操作可能会超时。

将 /opt/IBM/WebSphere/AppServer/profiles/KLMProfile/properties/ soap.client.props 中 com.ibm.SOAP.requestTimeout 的值更改为较大的值。 例如, 将值设置为 3600 并重新启动 WebSphere Application Server.

# <span id="page-25-0"></span>登录失败, 出现错误消息

在 IBM Security Key Lifecycle Manager 会话超时后、首次登录尝试将失败、并出现错 误消息。

例如,

Your session has become invalid. This is due to a session timeout, an administrator has logged you out, or another user has invalidated your session by logging on with the same User ID.

忽略该消息并再次登录。

# **KMIP M'z^(R=h8**

如果为使用 LTO 设备系列中 KMIP 的新设备创建 10 个字符的序列号, 那么 IBM Security Key Lifecycle Manager 会使用前导零将序列号长度填充至 12 个字符。但稍后, KMIP 客户机会找不到该设备。

为使用 KMIP 的新设备创建 12 个字符的序列号。 不要创建长度小于 12 个字符的序 列号。

#### **Z=o`5 KMIP tTDns^F1"zJb**

如果在到达最大限制时发生问题,可能需要更改可在 KMIP 多值属性中使用的值的最大 数量。

使用 tklmConfigUpdateEntry 命令可更改 SKLMConfig.properties 文件中的 mv.attribute.max.values 属性。仅当因达到多值属性的最大限制而发生问题时,更新 此属性。

#### **mv.attribute.max.values=***maxvaluesinteger*

确定可在 KMIP 多值属性中使用的值的最大数。

必填<br>
是

缺省值

缺省值为 32.

**>}** mv.attribute.max.values=40

# $\Pi$  **IE KMIP** 定制属性的值

可能需要更改可在 KMIP 定制属性中使用的值的最大数量。

使用 tklmConfigUpdateEntry 命令可更改 SKLMConfig.properties 文件中 custom.attribute.max.values 属性的值。

#### **custom.attribute.max.values=***maxvaluesinteger*

确定可在 KMIP 定制属性中使用的值的最大数。

必填<br>
是

缺省值

缺省值为 32.

**>}** custom.attribute.max.values=40

# <span id="page-26-0"></span>**IBM Security Key Lifecycle Manager 服务器 未能初始化**

事务日志发生 WebSphere Application Server 启动问题。 问题报告表明服务器无法从日 志恢复事务。 IBM Security Key Lifecycle Manager 服务器也无法初始化。

在 WebSphere Application Server 启动时, 服务器会尝试恢复写入日志的失败事务, 但 启动会失败。 从 *WAS HOME/*profiles/KLMProfile/tranlog/SKLMCell/SKLMNode/server1/ transaction/ 目录中除去 WebSphere Application Server 日志。然后, 重新启动 WebSphere Application Server.

### $B$  期字段的格式

在日期字段使用短日期格式 dd/MM/yyyy 的页面上, 示例条目可能为 20/04/2009。但是, 如果将该条目更改为诸如 20/04/**09** 之类的值、那么将显示更多帮助信息。 提交该条目 时, 值将更改为 20/04/0009, 而不是 2009。

通过输入所需年的格式为 yyyy 的值, 可以成功提交该条目。 例如, 输入 2010。

### **^(}% WebSphere Application Server ?<PD3)D~**

取消正在执行的 IBM Security Key Lifecycle Manager 安装之后,清除功能可能无法除 去 WebSphere Application Server 目录中的某些文件。

如果取消正在执行的 IBM Security Key Lifecycle Manager 安装, 请确保手动删除 *WAS HOME* 目录。

#### **^(+\$ir\?ikh8`X\***

如果多个证书或密钥组的名称中最后一个字符(尾随字符)为星号(\*),那么 IBM Security Key Lifecycle Manager 无法将证书或密钥组与设备相关联。 设备名可能以星号结 尾, 也可能以其他字符结尾。

要成功地将证书或密钥组与设备相关联、为证书或密钥组命名时请勿将星号用作结尾 字符。

### **3)|nr!o(;}7Dod**

在交互方式下,某些命令将语法不正确的语句打印到控制台。 语句省略了属性标志的两 个括号。

交互式控制台显示的命令语法错误地指定了多个定界符。

例如, 命令语法正确的 tklmDeviceAdd 命令条目可能为:

AdminTask.tklmDeviceAdd

('[-type 3592 -serialNumber 123456789012 -attributes "**{**worldwideName ww\_name**}** {aliasOne cert1} "]')

但是, 交互方式将具有以下结果:

1. 以交互方式运行 tklmDeviceAdd 命令。

wsadmin>AdminTask.tklmDeviceAdd('-interactive')

2. 生成的语句中属性标志缺少正确的括号。

```
WASX7278I: Generated command line: AdminTask.tklmDeviceUpdate('[-uuid
DEVICE-8f8f2acf-4bb4-4150-8672-8f809382bef5 -attributes [ [symAlias sym]
[description desc] ]]')
 'CTGKM0001I: Command succeeded.'
```
命令语法正确的 tklmDeviceUpdate 命令条目可能为:

```
AdminTask.tklmDeviceUpdate
 ('[-uuid DEVICE-3c2617ec-0f65-445d-9323-a909512fa973
  -attributes "{description old_desc}"]')
```
- 但是, 交互方式将具有以下结果:
- 1. 以交互方式运行 tklmDeviceUpdate 命令。

wsadmin>AdminTask.tklmDeviceUpdate('-interactive')

2. 在执行其他交互活动后, 在生成的语句中, 属性标志缺少正确的定界符(以粗体字 表示)。

```
WASX7278I: Generated command line: AdminTask.tklmDeviceUpdate
 ('[-uuid DEVICE-8f8f2acf-4bb4-4150-8672-8f809382bef5
  -attributes "[ [symAlias sym] [description desc]]"]')
```
## **IBM Security Key Lifecycle Manager 会话超时**

您可能单击 IBM Security Key Lifecycle Manager 帮助提示 (?) 以在浏览器实例中获取 更多信息、然后允许当前 IBM Security Key Lifecycle Manager 会话超时。 超时消息 和尝试获取新登录的窗口将显示在保持打开的帮助浏览器实例中。

使用帮助浏览器实例,可以再次登录。 但是,所需的导航按钮不可用。 单击帮助提示 将导致显示帮助信息, 关闭 IBM Security Key Lifecycle Manager 图形用户界面, 但没 有任何方法可以返回。

如果 IBM Security Key Lifecycle Manager 会话超时并且打开了一个帮助浏览器实例, 请关闭该帮助浏览器实例。 然后, 再次登录到 IBM Security Key Lifecycle Manager.

#### 数据库连接失败

在分布式系统上安装 IBM Security Key Lifecycle Manager 将为 IBM Security Key Lifecycle Manager 将创建一个用户标识和密码。该密码根据系统上的本地策略来确定到 期与否,可能设置的时间段较短,例如 90 天。如果用户标识不存在,那么该用户标识 将与 DB2 实例名相同。

密码到期后,正确配置的系统失败, 尝试执行操作(例如, 列出密钥库或列出组中的 密钥)的用户可能会看到以下消息:

CTGKM0506E Internal Database Operation error. CTGKM0900E Database connection failed on data source java:comp/env/jdbc/sklmDS

如果 DB2 密码到期, 或出于其他原因 (例如, 更改管理员) 而要重置密码, 请遵循以 下步骤:

• 验证数据库服务器是否已启动并且正在运行。 类型

set DB2INSTANCE=*slkminstance* db2start

其中, *sklminstance* 为值, 例如 sklmdb2。

数据库将返回参考消息, 例如:

SQL1026N The database manager is already active.

- 更改 IBM Security Key Lifecycle Manager 实例所有者的密码。
	- 1. 在 Windows 系统上, 单击开始 > 控制面板 > 管理工具 > 计算机管理 > 系统  $\overline{D}$  > 本地用户和组 > 用户。
	- 2. 更改 IBM Security Key Lifecycle Manager 实例所有者的密码。
- 停止相关的服务并更改密码。 在 Windows 系统上, 通过单击开始 > 控制面板 > 管 理工具 > 计算机管理来导航至服务面板。

```
停止以下服务
```

```
DB2 - DBSKLMV25 - SKLMDB2
DB2 Governor (DBSKLMV25)
DB2 Remote Command Server (DBSKLMV25)
```
- 重新启动已停止的实例。
- 此外, 停止并重新启动以下作为本地系统帐户运行的服务。 不得更改其密码。 DB2 License Server (DBSKLMV25)

DB2 Management Service (DBSKLMV25)

- 以 WASAdmin 身份登录到 w**sadmin** 会话。
- 使用 wsadmin 命令更改 WebSphere Application Server 数据源的密码:
	- 1. 以下命令列出了 JAASAuthData 条目:

wsadmin>print AdminConfig.list('JAASAuthData')

```
结果可能为:
```

```
(cells/SKLMCell|security.xml#JAASAuthData_1379859888963)
```
2. 识别其别名与字符串 sklm db 相匹配的数据源标识。另外, 识别其别名与字符串 sklmdb 相匹配的数据源标识:

print AdminConfig.showAttribute('JAASAuthData\_list\_entry', 'alias')

例如, 在一行上输入:

```
print AdminConfig.showAttribute
('(cells/SKLMCell|security.xml#JAASAuthData_1379859888963)', 'alias')
```
结果为:

sklm\_db

- 3. 更改 sklm\_db 别名的密码, 并在一行上输入以下命令:
	- print AdminConfig.modify('*JAASAuthData\_list\_entry*', '[[*password newpassword*]]'

如果在密码中指定特殊字符, 请在指定密码值时使用引号作为定界符。

例如, 在一行上输入:

print AdminConfig.modify ('(cells/SKLMCell|security.xml#JAASAuthData\_1379859888963)', '[[password tucs0naz]]')

4. 保存更改:

```
print AdminConfig.save()
```
<span id="page-29-0"></span>5. 使用 **stopServer** 和 **startServer** 命令停止并重新启动 IBM Security Key Lifecycle Manager 服务器。

或者, 通过使用 Windows 计算机管理来停止并重新启动 IBM Security Key Lifecycle Manager 服务器。

- a. 打开控制面板并单击**管理工具 > 计算机管理 > 服务和应用程序 > 服务。**
- b. 停止然后启动其名称类似于 IBM WebSphere Application Server V8.5 -SKLM26Server 的 IBM Security Key Lifecycle Manager 服务器服务。
- 6. 验证是否可以使用 WebSphere Application Server 数据源连接到数据库。
	- a. 首先, 请输入:

print AdminConfig.list('DataSource')

结果可能为:

"Default Datasource(cells/SKLMCell/nodes/SKLMNode/servers/server1| resources.xml#DataSource\_1183122153625)" "SKLM DataSource(cells/SKLMCell/nodes/SKLMNode/servers/server1| resources.xml#DataSource\_1379859893896)" "SKLM scheduler XA Datasource(cells/SKLMCell/nodes/SKLMNode/servers/ server1|resources.xml#DataSource\_1379859896273)" DefaultEJBTimerDataSource(cells/SKLMCell/nodes/SKLMNode/servers/ server1|resources.xml#DataSource 1000001

b. 在第一个数据源上测试连接。 例如, 输入:

print AdminControl.testConnection('SKLM DataSource(cells....)')

例如, 在一行上输入:

print AdminControl.testConnection ('(SKLM DataSource(cells/SKLMCell/nodes/SKLMNode/servers/server1| resources.xml#DataSource\_1379859893896)')

c. 在其余的数据源上测试连接。例如, 输入:

print AdminControl.testConnection ('(SKLM scheduler XA Datasource(cells/SKLMCell/nodes/SKLMNode/ servers/server1|resources.xml#DataSource\_1379859896273)')

d. 在这两种情况下, 您都会收到消息, 表明与数据源的连接已成功。 例如: WASX7217I: Connection to provided datasource was successful.

现在, 您可以运行 IBM Security Key Lifecycle Manager 操作。

### **限制密钥标签的长度**

虽然在 IBM Security Key Lifecycle Manager 中, 您可以指定最大长度为 256 个字符 的密钥标签, 但是将超过 64 个字符的标签用于支持加密的磁带机或 RAID 控制器时会 过长。

例如, 64 个字符的限制适用于 3592 磁带机、LTO 磁带机或 DS8000 Turbo 磁带机使 用的证书的密钥标签。

为 3592 磁带机、LTO 磁带机或 DS8000 Turbo 磁带机指定长度不超过 64 个字符的 密钥标签。

# <span id="page-30-0"></span>**日期格式无效**

在接受日期输入的字段上、在该字段中输入值可能会显示冒泡帮助表明日期格式无 效, 直到输入完整的日期为止。

帮助信息的暂时显示是因为在您输入日期时执行了验证。 使用弹出日历, 或在输入完整 的日期之前忽略冒泡帮助。

# **KP tklmReplicationStatus CLI |n1vVms{"**

即使复制配置文件存在且其中包含条目, tklmReplicationStatus CLI 命令仍会发出以 下消息。

CTGKM2222E No valid replication config file exists.

如果复制配置文件中的条目有问题或不存在复制配置文件时都会显示此消息。请检查 复制审计日志或主产品审计日志来确定哪个条目有问题。 纠正问题,重新启动 IBM Security Key Lifecycle Manager, 然后重试。

## **9C<NC'gfmSh81"zJb**

在 IBM Security Key Lifecycle Manager GUI 中可能看不到要添加的设备。但是, 在 命令行界面输出中会列出该设备。

因为设备已部分添加到 IBM Security Key Lifecycle Manager 数据库中, 所以请从数据 库中删除该设备, 然后使用图形用户界面手动添加该设备。 有关详细的变通方法信息, 请参阅技术说明: <http://www.ibm.com/support/docview.wss?uid=swg21608874>。

# **IBM Security Key Lifecycle Manager** 备份操作可能失败

IBM Security Key Lifecycle Manager 备份操作可能失败, 并且在 sklm audit.log 文 件中出现错误。

outcome=[result=successful]

... resource=[name= CTGKS0040E Socket timed out.

或

CTGKS0040E Internal Error: Process Message failed

错误 CTGKS0040E 指示发生套接字超时。 技术说明描述了该问题以及变通方法: [http://](http://www-01.ibm.com/support/docview.wss?uid=swg21610328) [www-01.ibm.com/support/docview.wss?uid=swg21610328](http://www-01.ibm.com/support/docview.wss?uid=swg21610328).

# **ld**于缺少表空间发生错误

IBM Security Key Lifecycle Manager 备份操作可能失败, 并且在 sklm audit.log 文 件中出现错误。

ADM6023I The table space "*table space name*" (ID "*number*") is in state 0x"2001100". The table space cannot be accessed. Refer to the documentation for SQLCODE -290

您可能会由于缺少表空间而遇到此错误。要修正此问题,请参阅以下变通方法信息: <http://www-01.ibm.com/support/docview.wss?uid=swg21609130>

## <span id="page-31-0"></span>**Zmo>z73Or\*"dC"3f1vVms{"**

在俄语本机环境上安装 IBM Security Key Lifecycle Manager 之后, 当您打开"配置"页 面时, 会显示错误消息 CTGKM0100E 和 CTGKM0900E。

此问题是由该已知的 DB2 问题引起的:

IC87668 CONNECTION FAILS WITH SQLCODE -4220 WHEN CHARACTERS IN CLIENTUSER ACCOUNT CAN NOT BE CONVERTED TO EBCDIC 500

将您现有的 WebSphere 应用程序服务器环境中的 db2jcc.jar 文件替换为 DB2 V10.5 db2jcc.jar 文件。 您可以从以下位置下载 DB2 JDBC 驱动程序, DB2 V9.5 - V10.5 支持该驱动程序: <http://www-01.ibm.com/support/docview.wss?uid=swg21363866>

### 无法使用 REST 服务来删除证书的缺省回滚

您不能使用 IBM Security Key Lifecycle Manager REST 服务来删除通过使用 IBM Security Key Lifecycle Manager CLI 命令添加的证书缺省回滚。

z;\9C**\$i1!Xv>} REST ~q**4>}(}9C **tklmCertDefaultRolloverAdd** CLI 命令添加的证书缺省回滚

使用 CLI 命令来删除通过 CLI 命令添加的证书缺省回滚。 例如, 您必须使用 tklmCertDefaultRolloverDelete 命令来删除通过使用 tklmCertDefaultRolloverAdd 命 令添加的证书缺省回滚。

## **g{9CXbV{,G4msT>\$ihv**

在图形用户界面上, 如果在证书描述字段中使用"<"和">"特殊字符, 那么会错误显示描 述。

请不要将"<"和">"字符用于证书描述。

### **IBM Security Key Lifecycle Manager 欢迎页面未显示**

在图形用户界面上, 单击任何菜单(除 欢迎 菜单以外), 然后快速连续点击欢迎菜单, 欢迎页面未打开。

要解决此问题, 请执行任何以下任务:

- 在该页面上单击返回主页链接。
- 单击其他菜单。在加载该页面后, 单击欢迎菜单。

### **^(9C KMIP Recertify() Yw**

KMIP Recertify() 操作不能用于证书请求。

此问题是已知限制。

# **IBM Security Key Lifecycle Manager** 复原操作失败

如果使用备份操作创建的备份文件的大小超过 4 GB, 那么在使用这些备份文件后复原 操作失败。

此问题是已知限制。

## <span id="page-32-0"></span>**g{;P20 JCE \_TD~,G48]Yw'\**

IBM Security Key Lifecycle Manager 备份操作失败、出现错误消息。

Java Cryptography Extension (JCE) Unlimited Strength Jurisdiction Policy Files are required. For more information, see the "Backup and restore" section of IBM Security Key Lifecycle Manager documentation on IBM Knowledge Center.

如果 IBM Security Key Lifecycle Manager 备份操作将 AES 256 位密钥用于数据加密, 那么您必须安装 Java 密码术扩展 (JCE) 无限制强度管辖区域策略文件。 有关指示信 息, 请参阅 IBM Knowledge Center 上 IBM Security Key Lifecycle Manager 文档的 『管理』章节中的"安装 Java 密码术扩展无限制强度管辖区域策略文件"主题。

# **Windows 2012 R2** 上的备份操作失败

在 Windows 2012 R2 上, IBM Security Key Lifecycle Manager 备份操作失败, 出现 错误消息。

wsadmin>print AdminTask.tklmBackupRun("[-backupDirectory tklmbackup -password password]") (1) Backup operation fails. CTGKM0910E I/O error while creating backup jar file tklmbackup\sklm\_v2.5.0.3\_ 20140721182309+0530\_backup.jar Error message: C:\SKLM\SKLMDB.0.SKLMDB2.DBPART000.20140721182309.001 (Access is denied.)

以管理员身份重新启动 WebSphere Application Server:

- 1. 单击开始 > 所有程序 > 附件。
- 2. 右键单击命令提示符。
- 3. 单击以管理员身份运行。
- 4. 切换到 %WAS HOME%\profiles\KLMProfile\bin 目录。此目录包含 startServer.bat 文件。
- 5. 运行以下命令:

C:\Program Files (x86)\IBM\WebSphere\AppServer\profiles\KLMProfile\ bin>startServer.bat server1

# **H0f>D IBM Security Key Lifecycle Manager Dg=(8]** 和复原操作失败

在使用跨平台备份和复原实用程序来备份和复原先前版本 (10、2.0、2.0.1 和 2.5)的 IBM Security Key Lifecycle Manager 和 Encryption Key Manager 时, 备份和复原操 作失败。

在运行跨平台备份和复原操作之前, 必须配置 backup.properties 和 restore.properties 文件。在 Windows 系统上、如果这些文件中的值包含前导或尾随 空格, 那么备份和复原操作可能失败。

要解决问题,请确保 backup.properties 和 backup.properties 文件中无前导或尾随 空格。

## <span id="page-33-0"></span>**"T/K!4FdC"3fO4nd}]**

在配置 IBM Security Key Lifecycle Manager 实例并另存为主复制后, 如果立即访问" 自动克隆复制配置"页面以进行任何更新, 不会复制备份加密口令和确认复制备份加密 **口令**字段填充数据。

要解决此问题, 请等待一会并在再次保存数据前刷新页面。

# **Linux** 系统上 WebSphere Application Server 和 DB2 之间的 **,=Jb**

在 Linux 系统上, 在系统重新启动后, WebSphere Application Server 和 DB2 的启动 顺序可能存在问题。WebSphere Application Server 可能在 DB2 之前启动。

要解决此问题, 请参阅以下技术说明中的详细信息: [http://www-01.ibm.com/support/](http://www-01.ibm.com/support/docview.wss?uid=swg21969891) [docview.wss?uid=swg21969891](http://www-01.ibm.com/support/docview.wss?uid=swg21969891)

## **WebSphere Application Server** 限制、问题和变通方法

本主题描述了您可能会遇到的 WebSphere Application Server 问题、限制和变通方法。

## $\overline{A}$ 用户角色未提供期望的基于角色的访问

作为 WASAdmin 管理员, 您可能在创建用户时指定了小写名称, 例如 user\_lto。 然 后, 可能创建了一个专用于该用户的使用大写名称的角色, 例如 user\_LTO。

当该用户稍后登录时, 角色不会提供所需的基于角色的访问权, 并会发生错误。

匹配过程区分大小写。 指定所有字符的大小写都匹配的用户名和用户角色名称。

### **B-PmP4T>3dD}/w**

在 Windows 系统上, 通过浏览查找文件时, 映射的驱动器未显示在图形用户界面上的 下拉列表中。 例如,在用于备份文件的页面上,当通过浏览查找备份存储库位置时,未 显示映射的驱动器。

如果使用映射的驱动器、请使用命令行界面。 例如, 要备份文件, 请使用 tklmBackupRun 命令。在描述 WebSphere Application Server 中未显示 Windows 中已 映射网络驱动器的技术说明中,可找到更多变通方法信息。 有关更多信息, 请参阅以下 站点: [http://www.ibm.com/support/docview.wss?rs=180&context=SSEQTP&uid=swg21316456](http://www.ibm.com/support/docview.wss?rs=180&context=SSEQTP&uid=swg21316456&loc=en_US&cs=utf-8&lang=en) [&loc=en\\_US&cs=utf-8&lang=en](http://www.ibm.com/support/docview.wss?rs=180&context=SSEQTP&uid=swg21316456&loc=en_US&cs=utf-8&lang=en)

# **!q"sK"}7^(TH0 portlet xPPri4#**

选择"后退"箭头无法对已在 WebSphere Application Server 中访问过的先前 portlet 进行 有序查看。 例如, 在查看了一序列页面后, 选择"后退"箭头返回到欢迎页面。

"后退"箭头无法向后循环浏览一序列页面。请使用左窗格中的选项来导航至目标页 面。

# <span id="page-34-0"></span> $R$  无法访问 IBM Security Key Lifecycle Manager 图形用户界面

如果指定的端口信息不正确, 那么您无法访问 IBM Security Key Lifecycle Manager 图 形用户界面。

- 当 WebSphere Application Server 已安装在缺省端口并已由另一应用程序使用。
- 在 IBM Security Key Lifecycle Manager 安装期间已指定同一端口。

如果正在下载其他应用程序,那么 IBM Security Key Lifecycle Manager 安装程序无法 检测正在使用的端口。

确保安装期间您指定的端口未在同一系统中由另一应用程序使用。

## **Z AIX Yw53O4-Yw'\**

在 AIX 操作系统上, 如果 WebSphere Application Server 安装路径不是 /opt/IBM/ WebSphere/AppServer, 那么复原操作失败。

运行 tklmBackupRunRestore 命令时复原操作失败, 并且出现以下错误消息。

"CTGKM0850E An exception occurred during the restore operation. Examine the db2restore.log for exception information. Complete the restore operation before attempting any other IBM Security Key Lifecycle Manager tasks."

如果正在下载其他应用程序, 那么 IBM Security Key Lifecycle Manager 安装程序无法 检测正在使用的端口。

为 <WAS INSTALL DIR>/products/sklm/bin/db 下的文件设置执行许可权。 chmod -Rf 755/<*WAS\_HOME*>/products/sklm/bin/db

例如:

chmod -Rf 755/usr/IBM/WebSphere/AppServer/products/sklm/bin/db

## 无法在具有大数据对象的系统上运行备份操作

在使用 WebSphere Application Server 事务超时的缺省设置 600 秒时, 如果在具有大数 据对象的系统上运行备份操作, 那么会发生 Java 异常。

要解决此问题, 必须设置更高的事务超时值, 例如, 7200 秒 (2 小时)。要修改设置, 请运行以下步骤:

1. 使用 WASAdmin 用户标识登录 WebSphere 集成解决方案控制台。

https://localhost:9083/ibm/console/logon.jsp

- 2. (}%w**~qw** > **~qw`M** > **WebSphere Application Server** > **[&CLr 服务器] server1 > [容器设置] 容器服务 > 事务服务**, 转至"事务服务"页面。
- 3. 在事务生存期超时总计和事务超时最大值字段中, 指定较大的值, 例如, 7200。
- 4. 单击应用。
- 5. 单击确定。

**/@w^F"JbMd(=(**

本主题描述了您可能会遇到的浏览器限制、问题以及变通方法。

# <span id="page-35-0"></span>共享浏览器会话的问题

对于使用 WebSphere Application Server 和 IBM Security Key Lifecycle Manager 的共 享浏览器会话,必须予以避免,因为此类会话会在服务器上造成不可预料的结果。 在同 一客户机上使用多个浏览器窗口时,可以共享会话。

例如, 在使用 Firefox 浏览器时, 会话始终会共享。 会话可能还在 Internet Explorer 中 共享、这取决于注册表设置或打开浏览器窗口的方式。

您必须避免以下情况:

- 多个用户登录同一会话。
- 同一客户机上的多个浏览器窗口访问相同的 WebSphere Application Server。

# 岩试接受暂挂 LTO 设备时错误结果有所不同

尝试接受暂挂 LTO 设备但指定了错误的密钥名称时, 根据使用的浏览器, 错误结果会 有所不同。

• Internet Explorer

此错误消息显示为:

CTGKM0201E Cannot modify device. CTGKM0245E The key name specified is not known.

• Firefox

不显示任何错误消息。 设备保留在暂挂设备列表中。 在暂挂设备表中将显示更多帮 助。

使用任一消息格式来识别您需要更正密钥名称,并且重试。

## **^(XU"mSh8"T0r**

如果使用 IBM Security Key Lifecycle Manager 和 Internet Explorer V8 来添加 DS5000 存储服务器, 那么可能无法关闭"添加设备"对话框。

确保浏览器在 ActiveX 控件和插件下已启用二进制和脚本行为脚本编制设置。 请执行 以下步骤:

- 1. 打开浏览器, 然后单击工具 > Internet 选项 > 安全。
- 2. 在"安全"选项卡上, 单击自定义级别。
- 3. 滚动安全性设置的列表至 ActiveX 控件和插件选项, 并确保二进制和脚本行为设置 已启用。
- 4. 单击确定。

## **ZzmST){\$i1bjI\;aT>**

尝试添加自签名证书时,根据使用的浏览器,光标可能不会显示。

对于某些浏览器, 光标最初可能会显示在字段 (例如, 必填文本字段) 中以供输入字 符。 但是,当显示该字段的其他帮助时,光标不再显示或闪烁以显示焦点在哪个字段 中。

忽略缺少的光标。 通过在字段中输入字符, 即可成功地完成输入。

# <span id="page-36-0"></span>Internet Explorer 浏览器报告证书错误

对于内部 WebSphere Application Server 证书, 在您安装并首次登录到 IBM Security Key Lifecycle Manager 时, Internet Explorer 浏览器会报告证书错误。

因为内部证书的所有者不在签署权限的可信列表中而发生错误。 在每个用于访问 IBM Security Key Lifecycle Manager 的浏览器中安装证书。

要在浏览器上安装证书,请执行以下步骤:

- 1. 当显示表明签署证书的公司不在可信公司列表中的安全警告时, 请单击查看证书。
- 2. 另一个对话框会将 IBM Security Key Lifecycle Manager 服务器的主机名显示为颁 发给和按名称颁发。
- 3. 单击安装证书将证书安装在浏览器上。然后,按照浏览器提供的指示信息安装证书。

# 在单击浏览时无法在显示的字段中输入路径的值

在"创建备份"页面上, 如果使用带有 Service Pack 2 的 Internet Explorer V6.0 时, 那 么无法在浏览器会话中单击浏览时在显示的字段中输入路径值。

例如, 您无法输入 /opt 作为值。

使用"浏览文件"对话框上的下拉箭头来选择目录路径。

# 无法装入 IBM Security Key Lifecycle Manager 控制台

IBM Security Key Lifecycle Manager 控制台未在 Internet Explorer V9.0 浏览器上加载。

要装入 IBM Security Key Lifecycle Manager 控制台、您必须更改 Internet Explorer 浏 览器中的文档方式:

- 1. 单击 Internet Explorer > 工具 > 开发人员工具。
- 2. 单击开发人员工具 > 文档方式。
- 3. 选择 Internet Explorer 9 标准版。
- 4. 刷新页面。

## 将角色分配给用户时出现错误消息

在 WebSphere Integrated Solutions Console 中, 选择角色时将显示一条错误消息, 甚至 是将角色分配给用户后。

由于使用不受支持的版本的 Internet Explorer 而显示此消息。要解决此问题, 您必须在 浏览器中针对 IBM Security Key Lifecycle Manager 运行所在的主机名或域启用兼容性 方式。

- 1. 打开 Internet Explorer.
- 2. 单击工具 > 兼容性视图设置
- 3. 在窗口中添加列出的域或主机名。
- 4. 单击添加。
- 5. 刷新页面。

# <span id="page-37-0"></span>复制问题和解决方法

当运行 IBM Security Key Lifecycle Manager 复制任务时, 必须考虑到在克隆系统和主 系统上可能出现的问题。

#### 不完整的复制

- 请确保在 backup.TLSCertAlias 参数中指定的 SSL 证书和专用密钥在主系统和克隆 服务器中均可用。
- 请确保其他软件产品当前没有使用为复制通信指定的端口号。
- · 检查复制配置文件中指定的服务器名称或 IP 地址是否正确, 并且是否可以从主服务 器进行获取。
- 通过运行 tklmReplicationStatus 命令、Replication Status REST Service 或检 查 IBM Security Key Lifecycle Manager 欢迎页面上的复制部分的状态, 检查每台服 务器上的复制任务是否都已启动。
- 对于 DB2 复制, 请确保主服务器和克隆服务器的日期/时间是几乎同步的。 巨大的 差异会导致还原失败。
- 检查复制配置文件、确保定义了最少的必需参数、并且没有拼写错误。
- 最多可定义一台主服务器和 20 台相关联的克隆服务器。至少必须定义一台克隆服务 器.
- 检查复制审计文件以获取更多有关复制失败的信息。

#### 在调度的时间未执行复制

- 仅当创建新的密钥材料时执行已计划的复制。
- 当在主复制配置文件中设置特定的复制时间和检查时间间隔时,特定的复制时间将 覆盖检查时间间隔。

#### 克降系统复制

- 复制后, 克隆系统将会重新启动。
- 维护克隆服务器的可用性。 您可以用 restore.DailyStartReplicationRestoreTime 参数指定一个特定的时间来完成复制。例如,无论何时收到备份文件,仅在晚上 11 点运行还原。对配置文件中的以下属性进行编码:

restore.DailyStartReplicationRestoreTime=23:00

## 辅助功能选项限制、问题和变通方法

您可能会遇到一些 IBM Security Key Lifecycle Manager 辅助功能选项限制或辅助功能 选项问题。

### JAWS 屏幕朗读器错误阅读"配置"页面元素

在配置 > SSL/KMIP 页面上, 消息框中的警告图标被读为关闭按钮。

此问题是使用 Dojo 窗口小部件显示警告消息的已知限制。在配置页面中创建自签名证 书时发生此问题。

- 1. 登录图形用户界面。
- 2. 在"欢迎"页面上, 单击配置 > SSL/KMIP。
- 3.选择创建自签名证书。

4. 填写必填和可选字段, 然后单击确定。

将显示一个警告消息框以生成备份。屏幕朗读器将消息框中的警告图标读为关闭按 钮。

# <span id="page-38-0"></span>JAWS 屏幕朗读器错误阅读警告消息

在配置 > SSL/KMIP 页面, 警告消息被读为文档。

此问题是使用 Dojo 窗口小部件显示警告消息的已知限制。在配置页面中创建自签名证 书时发生此问题。

- 1. 登录图形用户界面。
- 2. 在"欢迎"页面上, 单击配置 > SSL/KMIP。
- 3. 选择创建自签名证书。
- 4. 填写必填和可选字段, 然后单击确定。

将显示一个警告消息框以生成备份。屏幕朗读器将此警告消息读为文档。

# <span id="page-40-0"></span>声明

本信息是为在美国国内供应的产品和服务而编写的。 IBM 可能在其他国家或地区不提 供本文档中讨论的产品、服务或功能特性。 有关您当前所在区域的产品和服务的信息, 请向您当地的 IBM 代表咨询。 任何对 IBM 产品、程序或服务的引用并非意在明示或 暗示只能使用 IBM 的产品、程序或服务。 只要不侵犯 IBM 的知识产权,任何同等功 能的产品、程序或服务、都可以代替 IBM 产品、程序或服务。 但是、评估和验证任何 非 IBM 产品、程序或服务, 则由用户自行负责。

IBM 公司可能已拥有或正在申请与本文档内容有关的各项专利。 提供本文档并未授予 用户使用这些专利的任何许可。 您可以用书面方式将许可查询寄往:

IBM Director of Licensing IBM Corporation North Castle Drive Armonk, NY 10504-1785 U.S.A.

有关双字节字符集 (DBCS) 信息的许可查询, 请与您所在国家或地区的 IBM 知识产权 部门联系, 或用书面方式将查询寄往:

Intellectual Property Licensing Legal and Intellectual Property Law IBM Japan, Ltd. 19-21, Nihonbashi-Hakozakicho, Chuo-ku Tokyo 103-8510, Japan

#### 本条款不适用英国或任何这样的条款与当地法律不一致的国家或地区:

International Business Machines Corporation"按现状"提供本出版物, 不附有任何种类的 (无论是明示的还是暗含的)保证,包括但不限于暗含的有关非侵权、适销和适用于 某种特定用途的保证。

某些国家或地区在某些交易中不允许免除明示或暗含的保证。 因此本条款可能不适用于 您。

本信息中可能包含技术方面不够准确的地方或印刷错误。 此处的信息将定期更改; 这些 更改将编人本资料的新版本中。 IBM 可以随时对本资料中描述的产品和/或程序进行改 进和/或更改,而不另行通知。

本信息中对非 IBM Web 站点的任何引用都只是为了方便起见才提供的, 不以任何方式 充当对那些 Web 站点的保证。 那些 Web 站点中的资料不是 IBM 产品资料的一部分, 使用那些 Web 站点带来的风险将由您自行承担。

IBM 可以按它认为适当的任何方式使用或分发您所提供的任何信息而无须对您承担任何 责任。

本程序的被许可方如果要了解有关程序的信息以达到如下目的: (i) 允许在独立创建的程 序和其他程序(包括本程序)之间进行信息交换, 以及(ii) 允许对已经交换的信息进行 相互使用, 请与下列地址联系:

IBM Corporation 2Z4A/101 11400 Burnet Road Austin, TX 78758 U.S.A.

只要遵守适当的条件和条款, 包括某些情形下的一定数量的付费, 都可获得这方面的信 息。

本资料中描述的许可程序及其所有可用的许可资料均由 IBM 依据 IBM 客户协议、IBM 国际软件许可协议或任何同等协议中的条款提供。

此处包含的任何性能数据都是在受控环境中测得的。因此,在其他操作环境中获得的数 据可能会有明显的不同。 有些测量可能是在开发级的系统上进行的,因此不保证与一般 可用系统上进行的测量结果相同。 此外, 有些测量是通过推算而估计的, 实际结果可 能会有差异。本文档的用户应当验证其特定环境的适用数据。

涉及非 IBM 产品的信息可从这些产品的供应商、其出版说明或其他可公开获得的资料 中获取。 IBM 没有对这些产品进行测试、也无法确认其性能的精确性、兼容性或任何 其他关于非 IBM 产品的声明。 有关非 IBM 产品性能的问题应当向这些产品的供应商 提出。

所有关于 IBM 未来方向或意向的声明都可随时更改或收回,而不另行通知,它们仅仅 表示了目标和意愿而已。

所有 IBM 的价格均是 IBM 当前的建议零售价,可随时更改而不另行通知。 经销商的 价格可与此不同。

本信息仅用于规划的目的。 在所描述的产品上市之前, 此处的信息会有更改。

本信息包括日常业务运作中使用的数据和报告的示例。 为了尽可能完整地说明这些示 例,示例中可能会包括个人、公司、品牌和产品的名称。 所有这些名称均是虚构的,如 与实际商业企业使用的名称和地址雷同, 纯属巧合。

版权许可:

本信息包括源语言形式的样本应用程序,这些样本说明不同操作平台上的编程方法。 如 果是为按照在编写样本程序的操作平台上的应用程序编程接口 (API) 进行应用程序的开 发、使用、经销或分发为目的, 您可以任何形式对这些样本程序进行复制、修改、分 发,而无须向 IBM 付费。 这些示例并未在所有条件下作全面测试。 因此,IBM 不能 担保或暗示这些程序的可靠性、可维护性或功能。用户如果是为了按照 IBM 应用程序 编程接口开发、使用、经销或分发应用程序、则可以任何形式复制、修改和分发这些 样本程序, 而无须向 IBM 付费。

凡这些实例程序的每份拷贝或其任何部分或任何衍生产品、都必须包括如下版权声 明:

©(贵公司的名称)(年)。 此部分代码是根据 IBM 公司的样本程序衍生出来的。 © Copyright IBM Corp. (输入年份). All rights reserved.

# <span id="page-42-0"></span>**z7D5DunMu~**

根据以下条款和条件授予使用这些出版物的许可权。

适用性 这些条款和条件以及 IBM Web 站点的任何使用条款。

个人使用

您可以为了个人使用而非商业性使用复制这些出版物,但前提是保留所有专有 权声明。未经 IBM 的明确许可, 您不得分发、显示这些出版物或其中部分出版 物,也不得制作其演绎作品。

#### 商业使用

您仅可在贵公司内部复制、分发和显示这些出版物,但前提是保留所有专有权 声明,未经 IBM 的明确许可,您不得制作这些出版物的演绎作品,也不得在贵 公司外部复制、分发或显示这些出版物或其部分出版物。

权利 除非本许可权中明确授予, 否则不得授予对这些出版物或其中包含的任何信息 、数据、软件或其他知识产权的任何许可权、许可证或权利, 无论明示的还是 暗含的。

只要 IBM 认为这些出版物的使用会损害其利益或者 IBM 判定未正确遵守上述 指示信息, IBM 将有权撤销此处授予的许可权。

只有您完全遵循所有适用的法律和法规,包括所有的美国出口法律和法规, 您 才可以下载、出口或再出口该信息。

IBM 对这些出版物的内容不作任何保证。这些出版物"按现状"提供, 不附有任 何种类的(无论是明示的还是暗含的)保证,包括但不限于暗含的有关适销性 、非侵犯和适用于某种特定用途的保证。

# **商标**

IBM、IBM 徽标和 ibm.com 是 International Business Machines Corp. 在全世界许多司 法辖区注册的注册商标或商标。 其他产品和服务名称可能是 IBM 或其他公司的商标。 Web<http://www.ibm.com/legal/copytrade.shtml> 上提供了 IBM 商标的最新列表。

Adobe、Acrobat、PostScript 和所有基于 Adobe 的商标是 Adobe Systems Incorporated 在美国和/或其他国家或地区的注册商标或商标。

IT Infrastructure Library 是 Central Computer and Telecommunications Agency (它现在 是 Office of Government Commerce 的一部分)的注册商标。

Intel, Intel 徽标, Intel Inside, Intel Inside 徽标, Intel Centrino, Intel Centrino 徽标, Celeron, Intel Xeon, Intel SpeedStep, Itanium 和 Pentium 是 Intel Corporation 或其子 公司在美国和其他国家或地区的商标或注册商标。

Linux 是 Linus Torvalds 在美国和/或其他国家或地区的商标。

Microsoft, Windows, Windows NT 以及 Windows 徽标是 Microsoft Corporation 在美 国和/或其他国家或地区的商标。

ITIL 是英国政府商务部的注册商标和欧盟注册商标, 且已在美国专利和商标局注册。

UNIX 是 The Open Group 在美国和其他国家或地区的注册商标。

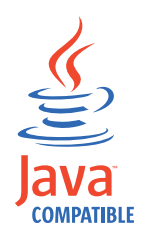

Java 和所有基于 Java 的商标和徽标是 Oracle 和/或其子公司的商标或注册商标。

Cell Broadband Engine 是 Sony Computer Entertainment Inc. 在美国和/或其他国家或 地区的商标并且在当地许可证下使用。

Linear Tape-Open、LTO、LTO 徽标、Ultrium 和 Ultrium 徽标是 HP、IBM Corp. 和 Quantum 在美国和/或其他国家或地区的商标。

# <span id="page-44-0"></span>索引

# **[A]**

安装 磁盘空间 [18](#page-21-0) 错误 日志文件 10 错误日志文件 [10](#page-13-0)[, 11](#page-14-0) 分区,多个 18 迁移日志文件, 位置 11 问题, 变通方法 13 验证 [12](#page-15-0) 子程序 部署引擎 10 数据定义语言 10 组合产品安装程序 10 [IBM Installation Manager 10](#page-13-0) 安装, 不响应 [Exceed 14](#page-17-0)

# **[B]**

备份 跨平台 [29](#page-32-0) 备份操作 [AES 256](#page-32-0) 位密钥 29 [JCE 29](#page-32-0) [sklm\\_audit.log 27](#page-30-0) [Windows 2012 R2 29](#page-32-0) 变通方法 安装和除去 13 浏览器 [32](#page-35-0) [IBM Security Key Lifecycle Manager](#page-23-0) 服务器 20 [WebSphere Application Server 30](#page-33-0) 表空间, 缺少 27

# **[C]**

产品 安装, 问题和变通方法 13 移除, 问题和变通方法 13 长度, 密钥标签 磁带机 26 场景 复制注意事项 34 问题解决方案 34 超时 帮助 24 登录 [22](#page-25-0) 浏览器实例 24 密钥组, 创建 21

重新认证操作 [KMIP 28](#page-31-0) 初始化 [IBM Security Key Lifecycle Manager](#page-26-0) 服务器 [23](#page-26-0) 错误 安装 [15](#page-18-0)[, 16](#page-19-0) 安装, 静默 [16](#page-19-0) 日志文件 读取 [12](#page-15-0) 最重要 [10](#page-13-0)[, 11](#page-14-0) [db2\\_install.log 10](#page-13-0)[, 11](#page-14-0) [db\\_config.log 10](#page-13-0)[, 11](#page-14-0) [migration.log 11](#page-14-0) 消息 审计日志 7 [stderr 7](#page-10-0) [AIX 15](#page-18-0) [Audit.handler.file.name](#page-10-0) 属性 7 [IBM Security Key Lifecycle Manager](#page-10-0) 报告的 7 [Linux 16](#page-19-0) [Linux for System z 16](#page-19-0) [Linux, 64](#page-19-0) 位 16 错误结果 浏览器 [32](#page-35-0)

# **[D]**

大量,密钥 操作[, IBM Security Key Lifecycle](#page-23-0) [Manager 20](#page-23-0) 登录 多个浏览器会话 32 定制属性 [KMIP 22](#page-25-0) 端口 [WebSphere Application Server 31](#page-34-0) 多个 浏览器会话 32

# **[F]**

访问, 基于角色 用户角色 [30](#page-33-0) 非 root 用户 安装 [17](#page-20-0) 辅助功能选项 已知问题 [34](#page-37-0)[, 35](#page-38-0) 辅助功能选项 [34](#page-37-0)[, 35](#page-38-0)

复原操作 已备份的文件 [28](#page-31-0) [AIX 31](#page-34-0) 复制 数据 [30](#page-33-0) 主 [30](#page-33-0) 复制配置文件 [tklmReplicationStatus 27](#page-30-0)

# **[G]**

共享 浏览器会话 32 故障诊断 知识库, 搜索 2 故障诊断和支持 方法 1 交换信息 5 联系人详细信息 4 修订中心 3 支持更新 6 关联 密钥组 [23](#page-26-0) 证书 [\(certificate\) 23](#page-26-0)

# **[H]**

欢迎页面 连续 28 恢复 跨平台 [29](#page-32-0)

# **[J]**

加密 (encryption) [IBM Security Key Lifecycle Manager](#page-10-0) 报告的错误 7 静默方式 安装 [19](#page-22-0)[, 20](#page-23-0) 卸载 [19](#page-22-0)

# **[K]**

空间不足 安装失败 [13](#page-16-0)

# **[L]**

连接, 数据源 [17](#page-20-0)

浏览器 创建备份 [33](#page-36-0) 添加设备 [32](#page-35-0) 问题, 变通方法 32 证书 [\(certificate\) 33](#page-36-0) 证书, 添加 [32](#page-35-0) [IBM Security Key Lifecycle Manager](#page-36-0) 控制台 [33](#page-36-0) [WebSphere Integrated Solutions](#page-36-0) [Console 33](#page-36-0) 路径, Encryption Key Manager 属性文件 迁移 [14](#page-17-0)

# **[M]**

密码 [\(password\) 24](#page-27-0) 密钥组 安装 2[0](#page-23-0) 迁移 20 描述, 用户组 迁移 18

# **[Q]**

迁移 非英文 15 日志文件, 位置 11 椭圆曲线 13 系统语言环境 15 清除 [WebSphere Application Server 23](#page-26-0)

# **[R]**

日期格式 帮助 27 日期字段 格式 23 日志 宙计 7 [db2\\_install.log 11](#page-14-0) [db\\_config.log 11](#page-14-0) [migration.log 11](#page-14-0) [stderr 7](#page-10-0)

# **[S]**

删除 迁移的回滚 13 设备 迁移 [14](#page-17-0) 序列号 [14](#page-17-0) 设备组 迁移 [14](#page-17-0)

设备,添加 图形用户界面 [27](#page-30-0) 设置, UAC 安装 [19](#page-22-0) 审计 日志 7 时间戳记 迁移 [18](#page-21-0) 事务 备份 [31](#page-34-0) 超时 [31](#page-34-0) 数据库连接 [24](#page-27-0) 属性 [Audit.handler.file.name 7](#page-10-0) [backup.keycert.before.serving 7](#page-10-0) 属性,多值 [KMIP 22](#page-25-0)

# **[T]**

同步 [DB2 30](#page-33-0) [WebSphere Application Server 30](#page-33-0)

# **[W]**

文件句柄 升级 [20](#page-23-0) [Java](#page-23-0) 错误 20 问题 安装和除去 13 加密 [\(encryption\) 7](#page-10-0) 浏览器 [32](#page-35-0) [IBM Security Key Lifecycle Manager](#page-23-0) 服务器 20 [WebSphere Application Server 30](#page-33-0) 问题确定 与 [IBM](#page-8-0) 支持交换信息 5

# **[X]**

先决条件扫描程序 [17](#page-20-0)[, 18](#page-21-0) 限制 安装和除去 13 浏览器 32 [IBM Security Key Lifecycle Manager](#page-23-0) 服务器 [20](#page-23-0) [WebSphere Application Server 30](#page-33-0) 消息 20 审计日志 7 [stderr 7](#page-10-0) 卸载 [DB2 15](#page-18-0) [WebSphere Application Server 15](#page-18-0)

验证安装 安装 [12](#page-15-0) 中间件安装 12 [DB2](#page-15-0) 安装 12 [IBM Security Key Lifecycle](#page-15-0) [Manager 12](#page-15-0) [WebSphere Application Server 12](#page-15-0) 验证, 密钥库 迁移 [18](#page-21-0) 映射的驱动器 位置,备份文件 [30](#page-33-0) [Windows 30](#page-33-0) 用户 角色 [33](#page-36-0) 用户标识, DB2 安装 [14](#page-17-0) 语法 命令 [23](#page-26-0)

# **[Z]**

证书描述 特殊字符 28 证书, 删除 回滚 28  $REST$  服务 28 知识库 2 中间件 验证安装 12 主 复制 30 子程序, 安装 部署引擎 10 数据定义语言 10 组合产品安装程序 10 [IBM Installation Manager 10](#page-13-0)

# **A**

[Audit.handler.file.name](#page-10-0), 属性 7

# **D**

DB2 验证安装 [12](#page-15-0) [db2\\_install.log 11](#page-14-0) [db\\_config.log 11](#page-14-0) [DefaultMigrateGroup 20](#page-23-0)

# **E**

EE31, 错误代码 [DS5000 20](#page-23-0)

# **I**

IBM 支持联系人详细信息 4 IBM Security Key Lifecycle Manager 报告的错误 7 服务器问题, 变通方法 20 验证安装 12

# **M**

[migration.log 11](#page-14-0)

# **R**

results.txt 先决条件扫描程序 [19](#page-22-0)

# **S**

[stderr 7](#page-10-0)

# **W**

WebSphere Application Server 问题, 变通方法 30

WebSphere Application Server (续) 验证安装 [12](#page-15-0) Windows 2012 R2 安装 [19](#page-22-0)

# **[XpV{]**

"后退"箭头 页面顺序 [30](#page-33-0) "配置"页面 俄语 [28](#page-31-0)